# **JaGra PROFESSIONAL DTP & WEB SCHOOL**

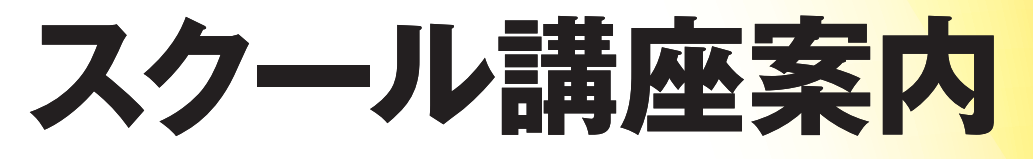

<sup>―<sub>般礼団法人</sub><br>日本グラフィックサービス工業会</sup>

設 講 座  $\widehat{\mathsf{D}}$ т  $\mathsf{P}$ 

常 蔎 譜 座

 $\widehat{\mathsf{w}}$ e  $\mathbf b$ 

常 設 講 座

**ビテオ** 

オンライン講

座

企業研

# **このコースガイドの見方**

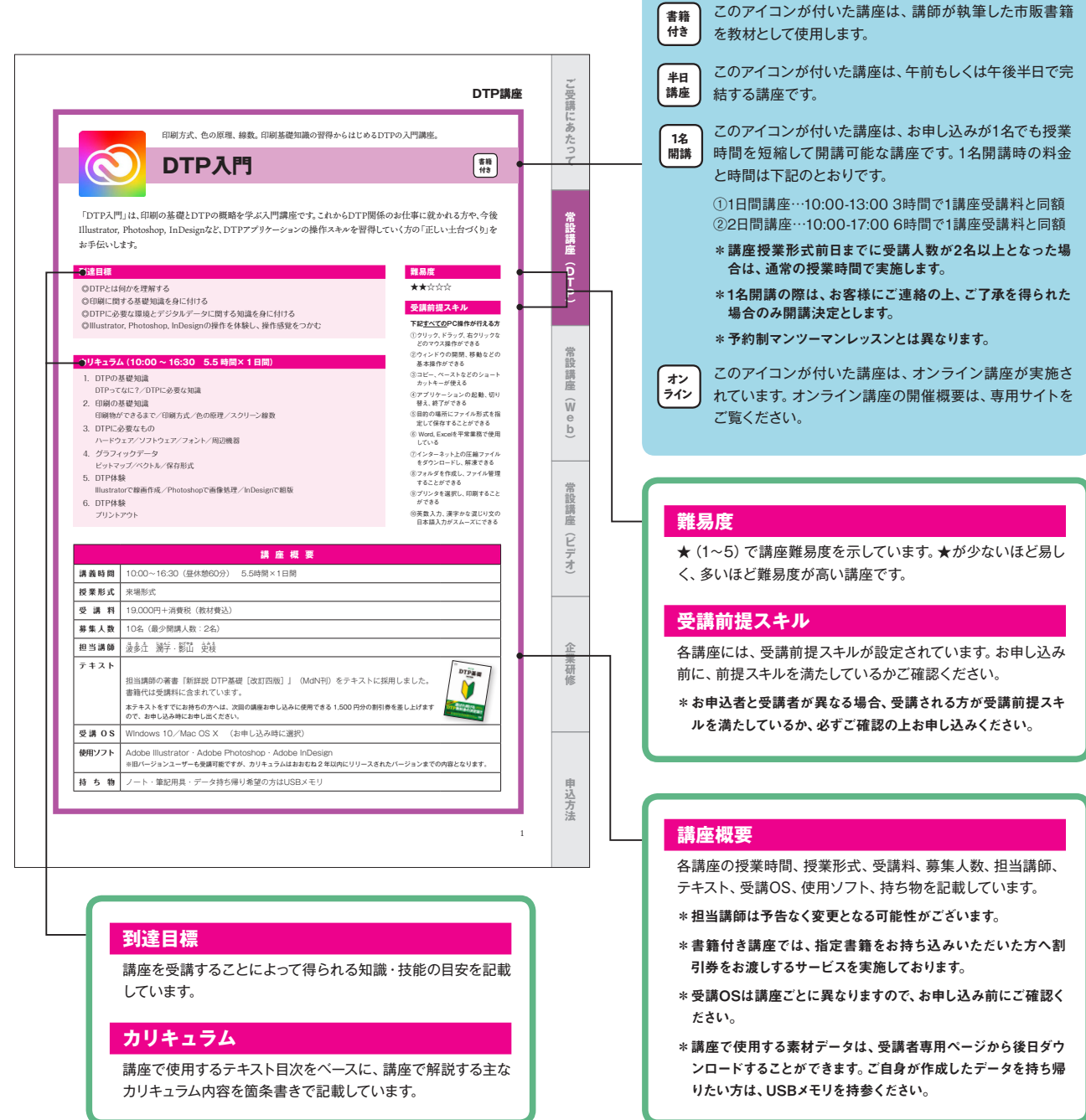

スクール ウェブサイトの ご案内

JaGraプロフェッショナルDTP&Webスクールのウェブ サイトでは、担当講師からのメッセージやテキストのサ ンプルPDF、授業の様子を撮影した動画など、より詳 しい情報を掲載しています。

 ウェブからのお申し込みでは、クレジットカード決済 にも対応しています(個人のお客様のみ)。

ぜひご利用ください。

URL https://www.jagra.or.jp/school/

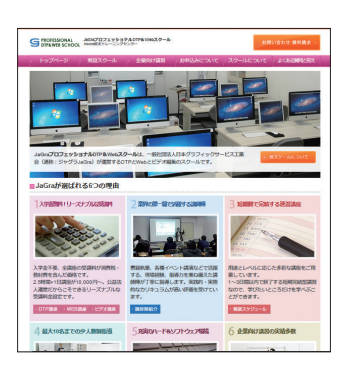

 $\overline{2}$ 

**オン ライン**

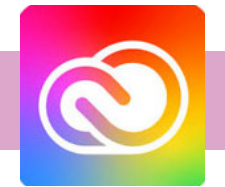

印刷方式、色の原理、線数。印刷基礎知識の習得からはじめるDTPの入門講座。

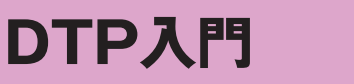

「DTP入門」は、印刷の基礎とDTPの概略を学ぶ入門講座です。これからDTP関係のお仕事に就かれる方や、今後 Illustrator, Photoshop, InDesignなど、DTPアプリケーションの操作スキルを習得していく方の「正しい土台づくり」を お手伝いします。

## **到達目標**

◎DTPとは何かを理解する ◎印刷に関する基礎知識を身に付ける ◎DTPに必要な環境と印刷に必要な素材データの基礎知識を理解する ◎Illustrator、Photoshop、InDesignの操作体験からソフトの役割を理解する ◎DTPデータ入稿の基礎知識を理解する

## **カリキュラム(10:00 ~16:30 5.5 時間×1日間)**

- 1. DTPの基礎知識 DTPってなに?/DTPに必要な知識
- 2. 印刷の基礎知識 印刷物ができるまで/印刷方式/色の原理/用紙/インキ/網点/後加工/デジタル印刷
- 3. 素材データの特性 写真データ/図版データ/文字・フォント
- 4. DTP体験 Illustratorで線画作成/Photoshopで画像処理/InDesignで組版 5. データ入稿の流れ
- プリントアウト/PDF作成/パッケージ

## **難易度**

## **★★☆☆☆**

## **受講前提スキル**

**下記すべてのPC操作が行える方** ①クリック、ドラッグ、右クリックな

どのマウス操作ができる ②ウィンドウの開閉、移動などの

基本操作ができる

③コピー、ペーストなどのショート カットキーが使える

④アプリケーションの起動、切り 替え、終了ができる

⑤目的の場所にファイル形式を指 定して保存することができる

⑥ Word, Excelを平常業務で使用 している

⑦インターネット上の圧縮ファイル をダウンロードし、解凍できる

⑧フォルダを作成し、ファイル管理 することができる

⑨プリンタを選択し、印刷すること ができる

⑩英数入力、漢字かな混じり文の 日本語入力がスムーズにできる

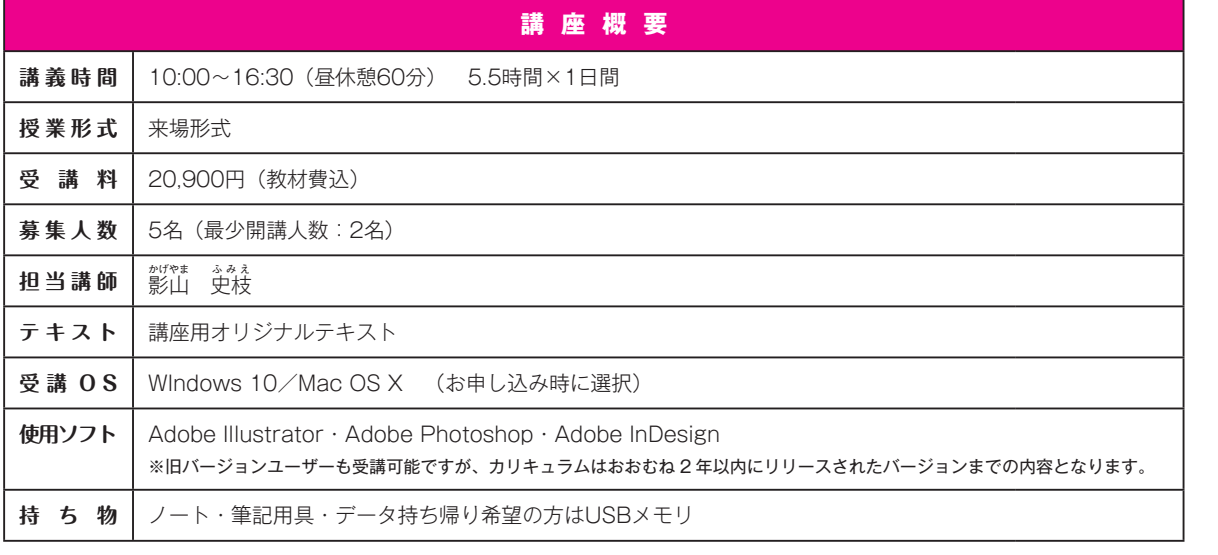

座

常設講座 (DTP)

オンライン講

蓙

企業研

修

甲込方法

常設講座(DTP)

座

甲込方法

図形の形を変える、動かす、色を塗る。簡単なようで難しいIllustrator操作、まずは基本から。

# **Illustratorベーシックトレーニング**

Illustratorは、印刷、Web、その他あらゆるメディアで使用される線画作成ツールです。 本講座では、Illustrator初心者の方を対象に、ワークスペースの解説から環境設定のポイント、簡単な図形を組み合 わせた実用的なイラストの作成方法を習得しながら、選択、着色、変形など基本的な操作方法を解説します。

## **到達目標**

 $\boldsymbol{\Lambda}$ 

◎Illustratorのインターフェイスを理解する ◎Illustratorの操作性の特徴をつかむ ◎効率よく選択し、正確な移動や複製ができるようになる ◎図形描画と着色の基礎を理解する ◎パスファインダで複雑な図形を作成する方法を理解する ◎文字ツールの使い方の基礎を理解する ◎既存データの一部を編集、加工する方法を学ぶ

## **カリキュラム(10:00 ~16:30 5.5 時間×1日間)**

1. 概要と基本操作

DTPで使用するアプリケーション/各部名称確認/ファイル形式とバージョン/ユーザーイン ターフェイス/環境設定/ワークスペース/新規ドキュメント/アートボードの変更と追加/ ファイル操作/画面操作/表示モードの切り替え

- 2. 描画と選択 長方形ツール/楕円形ツール/削除/取り消し/オブジェクトの選択/復帰/カラー/線幅/ バウンディングボックス/移動/複製
- 3. パスファインダー 角丸長方形ツール/多角形ツール/スターツール/直線ツール/合体/型抜き/交差/中マド/ 分割/回転/リフレクト/拡大・縮小/複合シェイプ
- 4. テキストオブジェクト 文字入力/文字修正/文字設定/アウトライン化
- 5. ポストカード作成 背景/保存/文字入力/コピー&ペースト/仕上げ/印刷

## **難易度**

**★★★☆☆**

## **受講前提スキル**

#### **下記すべてのPC操作が行える方**

①クリック、ドラッグ、右クリックな どのマウス操作ができる ②ウィンドウの開閉、移動などの

基本操作ができる ③コピー、ペーストなどのショート カットキーが使える

④アプリケーションの起動、切り 替え、終了ができる

⑤目的の場所にファイル形式を指 定して保存することができる

⑥ Word, Excelを平常業務で使用 している

⑦インターネット上の圧縮ファイル をダウンロードし、解凍できる

⑧フォルダを作成し、ファイル管理 することができる

⑨プリンタを選択し、印刷すること ができる

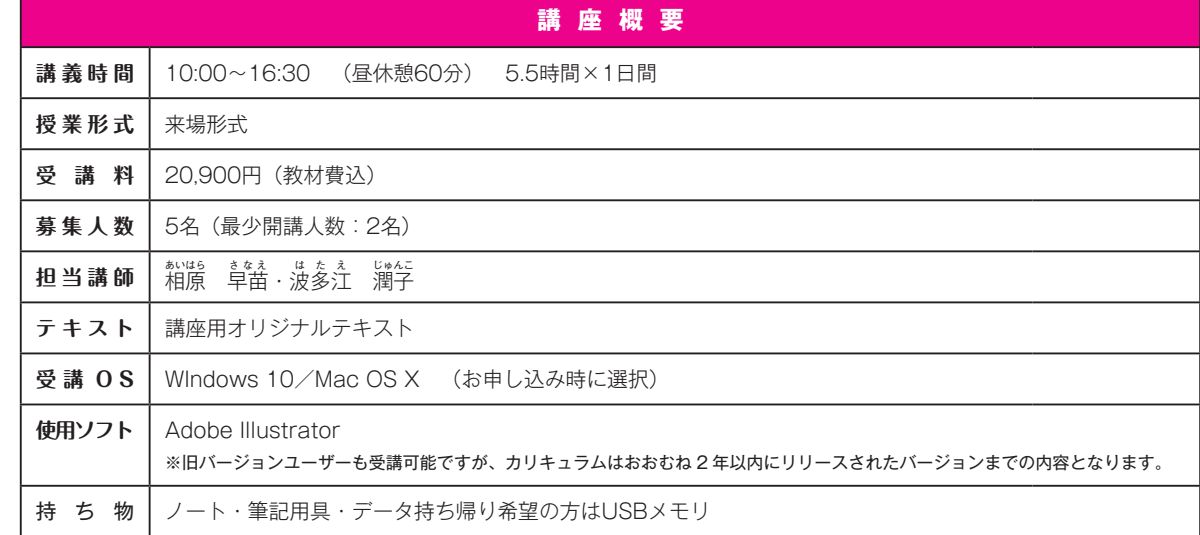

常

 $\boldsymbol{\Delta}$ 

スピーディーな作業方法や効率アップのためのテクニック、アピアランスを習得。

# **Illustrator実務必須テクニック**

Illustratorの基本操作をマスターした方を対象に、現場で通用するショートカットを使ったスピーディーな作業方法、効 率アップのためのティップス、実業務で欠かせない描画したオブジェクトを効率よく加工する「アピアランス」や「効果」 の習得を目指す講座です。自己流でIllustratorを覚えたという方にもオススメの講座です。

## **到達目標**

◎ショートカットキーを利用した効率的な作業方法を習得する ◎パスとアンカーポイントを編集し、より細密な図形描画方法を理解する ◎アピアランス機能を理解する ◎線パネルを理解する ◎グラデーションやパターンの設定方法を習得する

## **カリキュラム(10:00 ~16:30 5.5 時間×1日間)**

- 1. ワークスペース 環境設定/[ツールパネル]/タブ式パネルの展開/タブ式パネルのオプション表示/ワー クスペースを保存
- 2. ショートカットキー スクロール/ズームイン/ズームアウト/そのほかのショートカットキー
- 3. 効率テクニック スナップ/ガイド/[整列]パネル/パスの操作/ダイレクト選択ツール/ライブコーナー/ オープンパスとクローズパス/連結/平均
- 4. アピアランス アピアランスパネル/塗りと線の重ね順/複数の塗りと線/効果/グラフィックスタイルパネ ル/破線の設定/矢印/道路・線路の作成/グループのアピアランス/文字のアピアランス /スポイトツール
- 5. グラデーションとパターン グラデーション/パターン

## **難易度**

## **★★★☆☆**

## **受講前提スキル**

**下記すべてのIllustrator操作 が行える方**

①オブジェクトの選択、消去がで きる

②オブジェクトの複製、水平・垂直 移動ができる

③楕円、長方形、星を描くことがで きる

④画面の拡大・縮小、スクロール ができる

⑤オブジェクトの前後関係を入れ 替えることができる

⑥プレビューモードとアウトライン モードの切り替えができる

⑦オブジェクトの拡大縮小、回転、 リフレクト(反転)ができる

⑧オブジェクトの塗りと線に色を つけることができる

⑨パスファインダーでオブジェクト の合体、型抜き、交差、中マドが できる

⑩文字を入力し、サイズと位置の 調整ができる

\* 受講前提スキルに満たない方は 「Illustratorベーシックトレーニ ング」からの受講をお勧めします

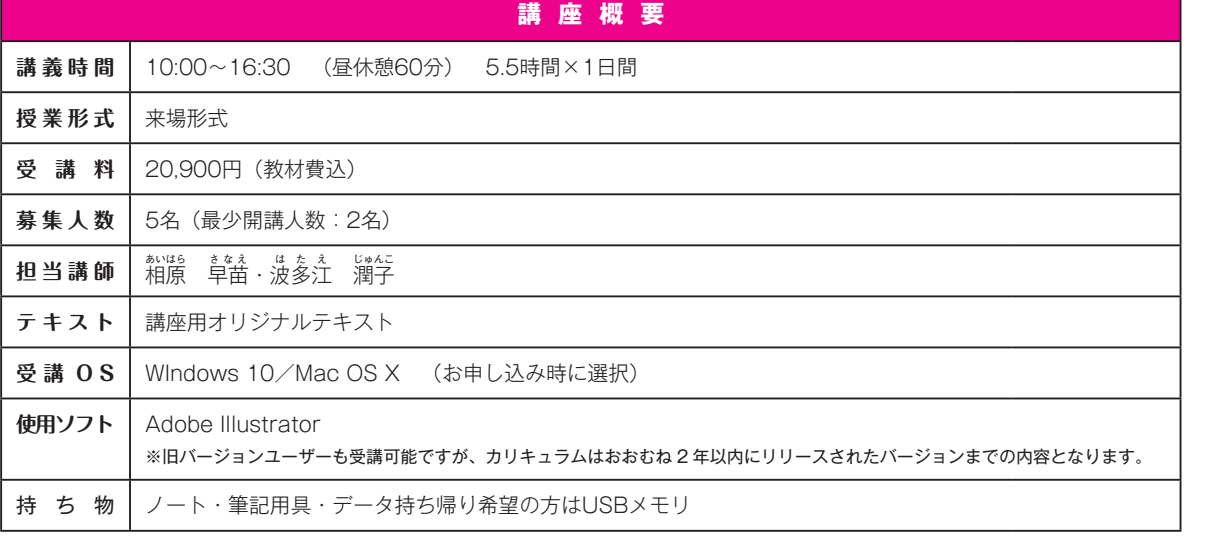

ベジェ曲線の描画、トレース、地図の作成。実務に必要不可欠な実践テクニックを習得!

## **Illustrator実践講座~作図・描画編**

Illustratorの基本操作をマスターした方を対象に、「ペンツール」でのベジェ曲線の扱いやトレースなど作図・描画のポ イントをわかりやすく解説する講座です。

さらに、「レイヤー」の使い方をマスターして実務で使えるワンランク上のテクニックを習得します。

#### **到達目標**

 $\boldsymbol{\Lambda}$ 

◎ベジェ曲線の描画方法を習得する

- ◎トレースを効率的に行う方法を学ぶ
- ◎レイヤーを使い、効率良く地図を作成する方法を学ぶ

## **カリキュラム(10:00 ~16:30 5.5 時間×1日間)**

- 1. ワークスペース 環境設定/ツールパネル/タブ式パネルの展開/タブ式パネルのオプション表示/ワークス ペースの切り替え/バウンディングボックス
- 2. ショートカットキー スクロール/ズームイン/ズームアウト/その他ショートカットキー
- 3. パスの操作 コーナーポイントとスムーズポイント/アンカーポイントの切り替え/グリッド/アンカーポイ ントの追加と削除
- 4. ベジェ曲線の描画 直線の描画/曲線の描画/複直線と曲線の組み合わせの描画
- 5. トレース 星形/ダンベル/太陽/リンゴ
- 6. 地図の作成

下絵を配置する/複数のレイヤーを使用した道路の作成/パスのアウトライン/文字の入力 と道路の色の変更/クリッピングマスク

7. その他の描画ツール

ブラシツールと鉛筆ツール/塗りブラシツール/消しゴムツール/曲線ツール/Shaperツール /線幅ツール/シンボル/遠近グリッド/ライブトレース

**難易度**

## **★★★★☆**

## **受講前提スキル**

**下記Illustrator操作のうち、8 つ以上をクリアしている方** ①画面の拡大・縮小、スクロール をショートカットキーで行える

②オブジェクトの複製、水平・垂直 移動をショートカットキーで行え る

③ポイントのスナップを利用し、オブ ジェクトを吸着させることができる

④グループ化されたオブジェクトの 一部を選択、移動させることが できる

⑤オブジェクトを回転、拡大・縮 小、反転させることができる

⑥パスを編集し、オブジェクトを自 由に変形させることができる

⑦アンカーポイントの選択やハン ドルの操作ができる

⑧パスファインダの機能を組み合わ せ、さまざまな図形を作成できる

⑨オブジェクトにグラデーションと パターンを設定できる

⑩アピアランスの設定ができる

\* 受講前提スキルに満たない方は 「Illustrator実務必須テクニック ング」からの受講をお勧めします

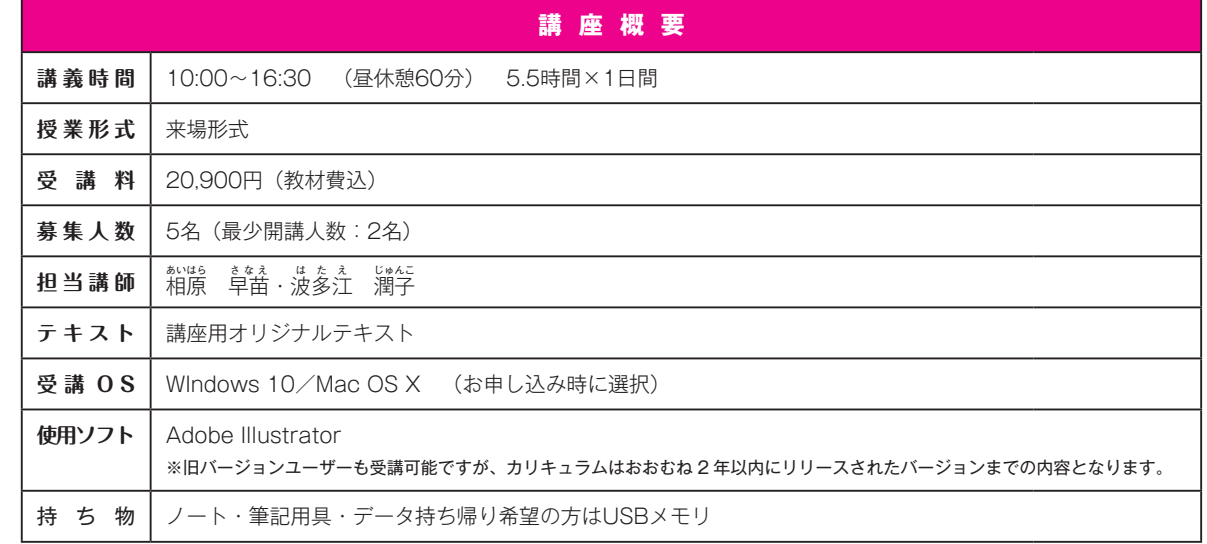

常

 $\boldsymbol{\Delta}$ 

Illustratorでチラシなどのレイアウトデータを作成し、完全データで入稿できるスキルを習得する。

# **Illustrator実践講座~文字組み・レイアウト編**

Illustratorで、雑誌のページやフライヤーなど、文字をたくさん扱う印刷物を制作するための知識を学びます。 印刷物の紙面に欠かせない画像の配置、表や段組みの作成のほか、文字組版中心のレイアウトを作成し、実際に入稿 できる状態にまでデータを仕上げ、出力・入稿時の注意点なども解説します。

## **到達目標**

◎Illustratorの文字組版についての機能を理解する ◎パス上文字やエリア内文字を理解する ◎クリッピングマスクを理解する ◎Illustratorで文字と図版の入った印刷物を作成する方法を理解する ◎Illustratorデータを印刷所に入稿する際の注意点を学ぶ

## **カリキュラム(10:00 ~16:30 5.5 時間×1日間)**

1. コラムページの作成 段組み/テキストの回り込み/テキストのオーバーフロー/テキストパ ス/カーニング/異体字/段落の設定と段落スタイルの登録・適用/ 文字の設定と文字スタイルの登録・適用/選択グループ編集モード/ 割注/透明/トンボと塗り足しの作成

2. フライヤーの作成 ガイドラインの作成/パス上文字とアピアランスの利用/吹き出しの 作成/クリッピングマスク/エリア内文字/文字属性を維持したテキス トの置き換え/表組の作成/塗り足しの作成

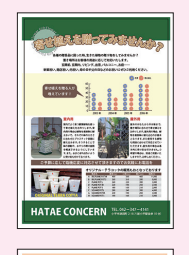

**難易度 ★★★★☆**

できる

⑤レイヤーを使用できる ⑥オブジェクトを回転、拡大・縮 小、反転させることができる ⑦パスを編集し、オブジェクトを自 由に変形させることができる ⑧オブジェクトにグラデーションと パターンを設定できる ⑨パスファインダの機能を組み合わ せ、さまざまな図形を作成できる ⑩データにトンボを付け、正しく印 刷することができる

\* 受講前提スキルに満たない方は 「Illustrator実務必須テクニック ング」からの受講をお勧めします

**受講前提スキル**

**下記Illustrator操作のうち、8 つ以上をクリアしている方** ①画面の拡大・縮小、スクロール をショートカットキーで行える ②オブジェクトの複製、水平・垂直 移動をショートカットキーで行える ③ポイントのスナップを利用し、オブ ジェクトを吸着させることができる ④グループ化されたオブジェクトの 一部を選択、移動させることが

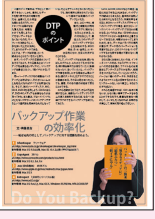

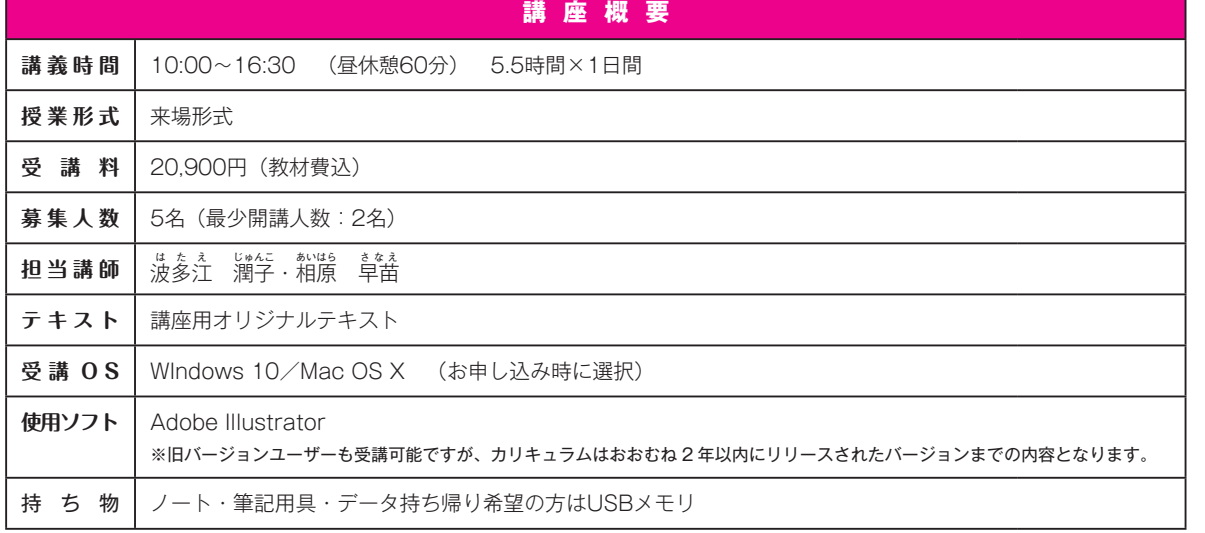

當

申込方法

ラスター画像の特性から画像合成まで。Photoshopの基本とデジタル画像の基礎知識を学ぶ。

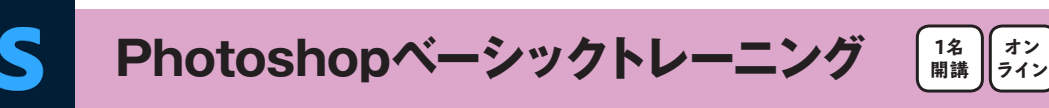

Photoshopは写真や画像の処理に無くてはならないソフトです。

本講座では、Photoshopで画像を扱う上で必要となるラスター画像の特性を理解して、レイヤー操作、文字入力、色調 補正、画像選択など、Photoshopの基本機能を、実習を通して学びます。

## **到達目標**

◎Photoshopのインターフェイスを理解する ◎Photoshopの操作性の特徴をつかむ ◎ラスターデータの特徴と基礎知識を得る ◎色補正と画像合成の基本を理解する

#### **カリキュラム(10:00 ~16:30 5.5 時間×1日間)**

- 1. Photoshop の基本操作 Photoshop について/ワークスペースの切り替え/画像の読み込み./カラーチャンネル/ ビット数/新規画像の作成/画像を開く/ファイル形式について/Web 用に保存
- 2. ペイントとフィルター カラーマネージメント設定/ペイントとレタッチ/フィルターをかける/プリントする
- 3. レイヤーとテキスト テキスト入力と編集/レイヤースタイル/写真の合成/レイヤーの複製
- 4. 写真を選んで補正 Bridge を使う/カラーと色調の補正
- 5. 選択とマスク 選択範囲からレイヤーを作成/マスクと調整レイヤー

#### **難易度**

**★★★☆☆**

## **受講前提スキル**

**下記すべてのPC操作が行える方** ①クリック、ドラッグ、右クリックな

どのマウス操作ができる ②ウィンドウの開閉、移動などの

基本操作ができる ③コピー、ペーストなどのショート

カットキーが使える ④アプリケーションの起動、切り

替え、終了ができる ⑤目的の場所にファイル形式を指

定して保存することができる ⑥ Word, Excelを平常業務で使用

している ⑦インターネット上の圧縮ファイル をダウンロードし、解凍できる

⑧フォルダを作成し、ファイル管理 することができる

⑨プリンタを選択し、印刷すること ができる

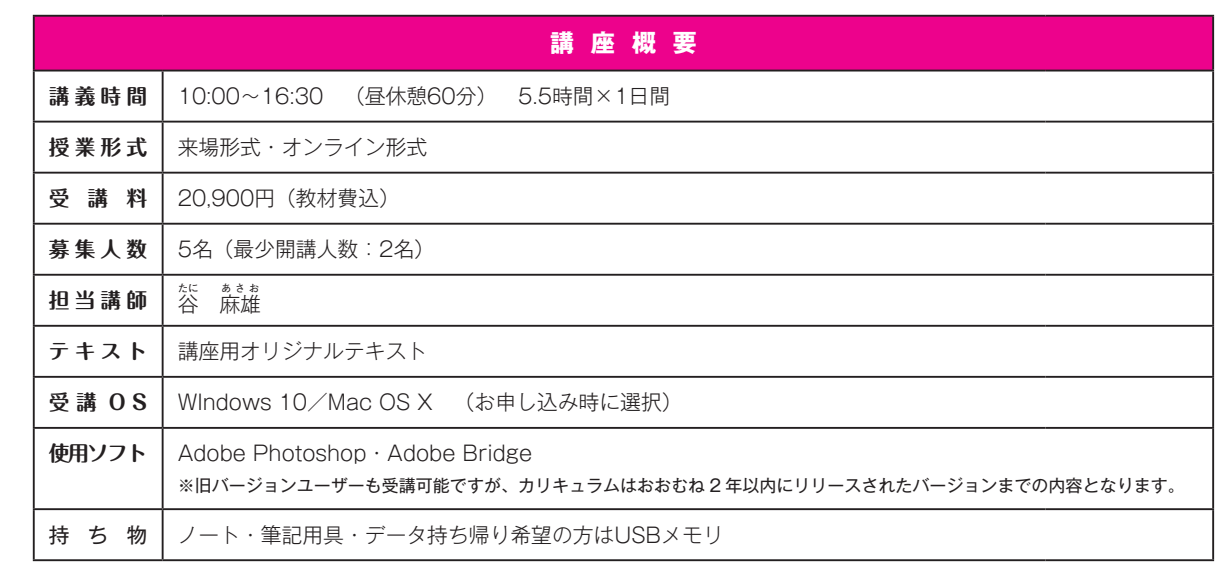

**オン ライン**

**1名 開講**

**難易度 ★★★★☆**

**受講前提スキル**

たことがある

理解している

⑦文字を入力できる

使用できる

きる

**下記Photoshop操作のうち、 9つ以上をクリアしている方** ①Photoshop CS3以上を使用し

②ブラシの大きさと種類を選び、 簡単な絵を描くことができる ③選択範囲を作成できる ④画像のサイズを変更して印刷で

⑤Web用に適切な大きさ、ファイ ル形式で保存できる ⑥以下のツールの操作をおおむね

クイック選択ツール/移動ツール

⑧写真の一部を切り抜いて、他の 写真に貼り付けることができる ⑨カラーバランス、レベル補正を

⑩レイヤーの不透明度を変更できる \* 受講前提スキルに満たない方は 「Photoshopベーシックトレーニ ング」からの受講をお勧めします

常

Camera Raw補正、高度な色調補正、自動処理。現場に必要なPhotoshopテクニックを2日間に集約。

**Photoshop実務必須テクニック**

Photoshopを実務で使いこなすために必要なテクニックをまとめた講座です。 デジタルカメラで撮影された画像データの扱い、トーンカーブをはじめとしたさまざまな色調補正、自動合成、自動処理 など、即実践で利用できるテクニックを中心に学びます。

## **到達目標**

◎カラーマネジメントのために必要な基礎知識を理解する ◎写真の修正(レタッチ)を理解する ◎画像の補正方法、シャープのかけ方を理解する ◎デジタルカメラで撮影されたデータの取り扱い方法を理解する ◎複数の画像に対する一括処理を理解する

## **カリキュラム(10:00 ~16:30 5.5 時間× 2 日間)**

- 1. カラー設定 環境光/モニター/カラー設定
- 2. Camera Raw 基本補正/その他の補正
- 3. Photoshopで補正 ヒストグラム/トーンカーブ
- 4. スマートオブジェクト
- 5. 写真のレタッチ 画像を置き換えるツール/エッジを修正するツール
- 6. ベクトル
- 7. パターンとブラシ
- 8. 写真の合成
- パノラマ画像の作成/自動整列と自動合成/HDR への画像の統合 9. 自動処理

アクション/複数のファイル名を変更/イメージプロセッサー/バッチ処理

10.変形

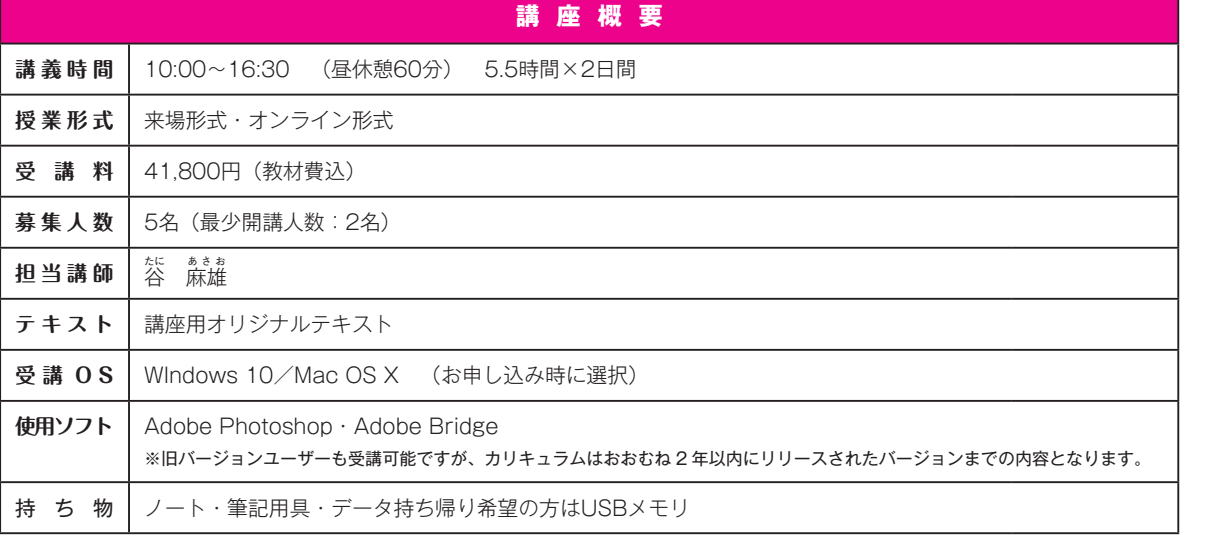

9

當 設 講 座  $\widehat{\mathsf{w}}$ e  $\mathsf{b}$ 

企業研

申込方法

美しい日本語組版ができると高評価のInDesignで、ペラもの印刷物を作成できるレベルまで指導。

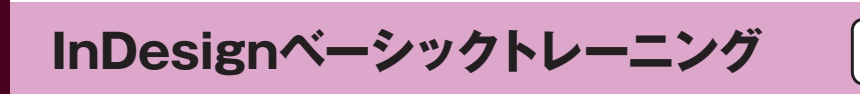

InDesignは日本語でのプロフェッショナルパブリッシングのために開発されたレイアウトソフトです。 本講座では、文字編集、線画、画像データ取り込みといった作例をこなしながら、InDesignでのレイアウトの基礎、ワー クフローを学びます。

## **到達目標**

◎InDesignのインターフェイスと操作性の特徴をつかむ ◎ドキュメント作成時の各種設定を正しく行える ◎InDesignで図形を作成できる ◎画像とテキストを配置できる ◎簡単なテキストの整形ができる ◎表組みの基本を理解する ◎ペラものの簡単な印刷物をInDesignでレイアウトできる

## **カリキュラム(10:00 ~16:30 5.5 時間×1日間)**

- 1. InDesign の基本操作 InDesignについて/ワークスペースと環境設定
- 2. レイアウトと描画 ドキュメント設定/オブジェクト作成/図形の作成とカラーの適用 3. テキスト
- プレーンテキストフレーム/フレームグリッド/ワードファイルから配置 4. グラフィック操作
- グラフィックの配置/フレーム操作/テキストとの関連
- 5. ワークフロー レイアウト作成/カラー/ガイド/オブジェクト作成/テキスト/字形パネルと検索と置換/ 段落スタイル/表作成/その他の操作

## **難易度**

**★★★☆☆**

## **受講前提スキル**

**下記すべてのPC操作が行える方** ①クリック、ドラッグ、右クリックな どのマウス操作ができる

**オン ライン**

**1名 開講**

②ウィンドウの開閉、移動などの 基本操作ができる

③コピー、ペーストなどのショート カットキーが使える

④アプリケーションの起動、切り 替え、終了ができる

⑤目的の場所にファイル形式を指 定して保存することができる ⑥ Word, Excelを平常業務で使用

している

⑦インターネット上の圧縮ファイル をダウンロードし、解凍できる

⑧フォルダを作成し、ファイル管理 することができる

⑨プリンタを選択し、印刷すること ができる

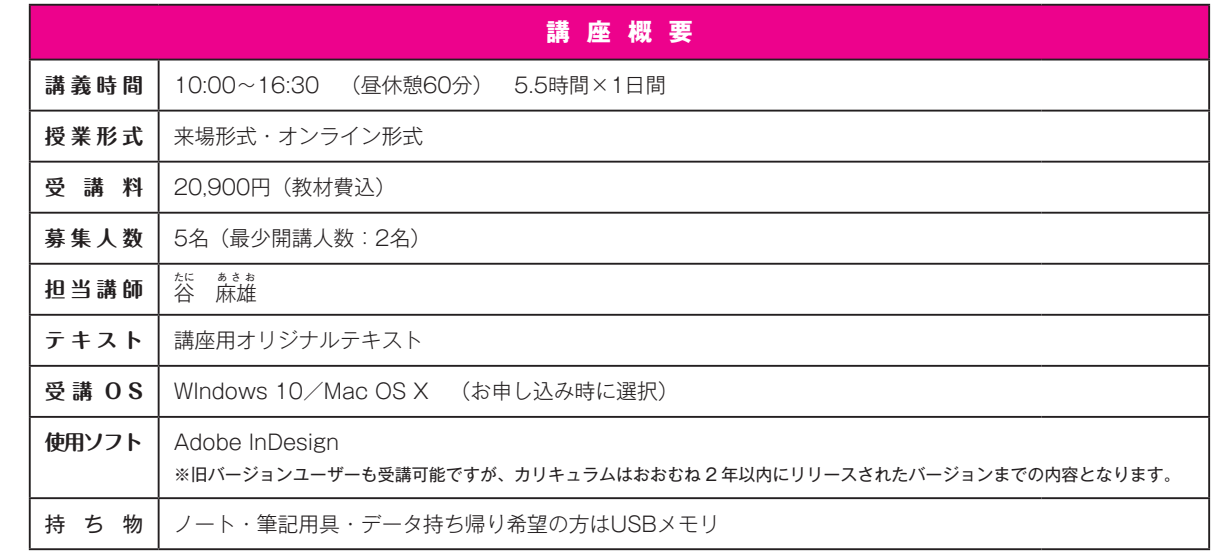

**オン ライン**

**1名 開講**

常

11

マスターページ、段落スタイル、ブック、目次索引。多ページもの印刷物作成に必要な機能を速習。

# **InDesign実務必須テクニック**

InDesignは日本語組版機能やIllustrator、Photoshopなどのアドビソフトとの連携が注目されています。 本講座では、それらの特徴をふまえ、ページもの作成に必要なマスターページや段落・文字スタイルなど、実践現場で 即戦力となるためのプロフェッショナルな技法を学びます。

> 介護事務 R

**CAREL** 

 $\overline{\bullet}$ 

保育士

**ENVIRONMENTEE** 

第記 (3級)

ファイナンシャルブランナー 調剤薬局事務 アロマテラピー検定

i d

O

 $\Omega$ 

ケアマネジャー

**MARTIN CARD BARRY** 

## **到達目標**

Id

◎マスターページを作成できる ◎複数ページに渡るテキストデータを流し込み、整形できる ◎大見出し、中見出し、本文などの段落スタイルを設定できる ◎段落スタイルと文字スタイルの違いを理解する ◎目次・索引の作成方法を理解する ◎印刷物を作成する際の注意点を理解する

## **カリキュラム(10:00 ~16:30 5.5 時間× 2 日間)**

- 1. ページレイアウト マージン・段組によるレイアウト/レイアウトグリッド によるレイアウト/例題
- 2. マスターページ マスターページの表示/ガイド/ページ番号/複数のマ スター/レイヤー
- 3. マスターページ活用 テキスト配置(リフロー処理)/マスターとページ
- 4. スタイル 段落スタイル/文字スタイル/先頭文字スタイル/正規表現スタイル 5. テキスト編集
- レイアウトグリッドとテキストフレーム/線のカスタマイズ/テキストフレーム/オブジェクト スタイル/ルビ/文字組み/禁則処理/日本語と英語
- 6. 表/ブック/目次と索引/出力/自動化

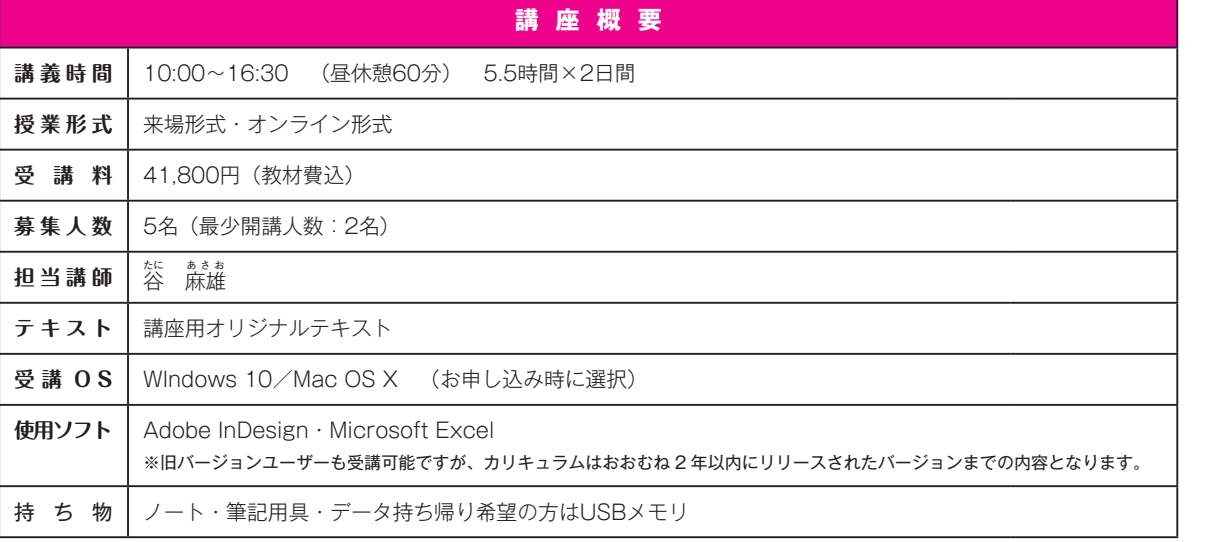

**難易度**

## **★★★★☆**

## **受講前提スキル**

**下記すべてのInDesign操作が 行える方**

①画面の拡大・縮小、スクロール を行える

②新規書類作成時の設定を正しく 行うことができる

③レイアウトグリッドを使用できる ④テキストフレームとフレームグ リッドを使い分けられる

⑤テキストと画像の配置ができる ⑥簡単な表が作成できる

⑦テキストの回り込みを設定できる ⑧オブジェクトの塗りと線を設定

できる ⑨フォントの変更、段落の揃えを

設定できる

⑩文字の検索と置換が利用できる

\* 受講前提スキルに満たない方は 「InDesignベーシックトレーニ ング」からの受講をお勧めします

當 設 講 座  $\widehat{\mathsf{w}}$ e  $\mathsf{b}$ 

申込方法

プロの現場で通用する、InDesignExcel連携&応用機能を学ぶ実践講座。

**InDesign実践講座~Excel連携&応用機能編**

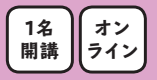

InDesignの基本操作とページ機能の基礎を習得した方を対象とした制作実践講座です。 ExcelとInDesignの連携、データ結合機能、正規表現スタイルを活用した自動処理など、ワンランク上のスキルを学び ます。作業の自動化や効率化に取り組みたい方に最適な講座です。

## **到達目標**

 $\overline{G}$ 

◎ExcelとInDesignの連携ができる ◎表の差し替えができる ◎テキストリンクの利用方法がわかる ◎セルスタイル、段落スタイルの連携ができる ◎データ結合を使いこなせる ◎正規表現スタイルができる ◎条件テキストができる ◎プリフライトができる

## **カリキュラム(10:00 ~16:30 5.5 時間×1日間)**

1. データ結合

データソースファイル作成/ターゲットドキュメント/結合ドキュメント

- 2. 表の編集 入稿のためのチェック/段落スタイル/正規表現スタイル/スペースと文字組み/アンカー付 きオブジェクト/条件テキスト/プリフライト/セルスタイルと表スタイル/テキストの差し替
- 3. Excelとの連携 Excelデータの配置/段落スタイル/セルスタイル/網掛け /正規表現スタイル/色の変更/数字の確認

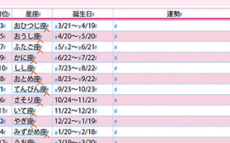

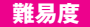

**★★★★☆**

## **受講前提スキル**

#### **下記すべてのInDesign操作が 行える方** ①画面の拡大・縮小、スクロール を行える ②新規書類作成時の設定を正しく 行うことができる ③レイアウトグリッドを使用できる ④テキストフレームとフレームグ リッドを使い分けられる ⑤テキストと画像の配置ができる ⑥簡単な表が作成できる ⑦テキストの回り込みを設定できる ⑧オブジェクトの塗りと線を設定 できる ⑨フォントの変更、段落の揃えを 設定できる ⑩文字の検索と置換が利用できる

\* 受講前提スキルに満たない方は 「InDesignベーシックトレーニ ング」からの受講をお勧めします

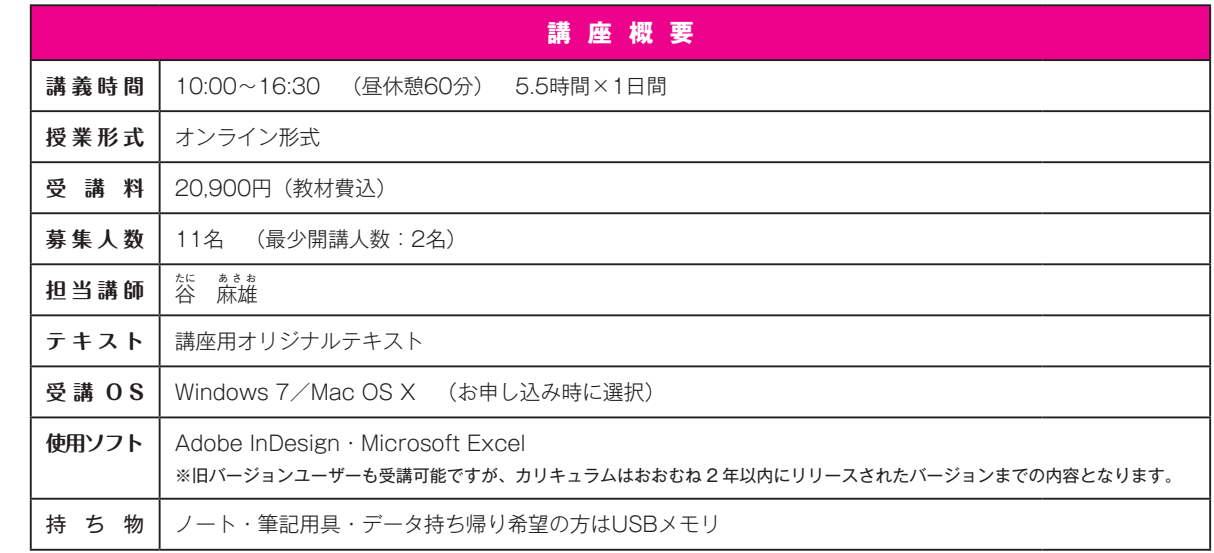

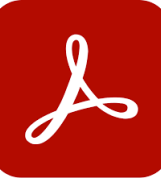

AcrobatでのPDF文書作成、配信に携わる方へ、これだけは知っておきたい必須知識を伝授。

**Acrobatベーシックトレーニング**

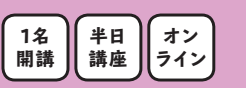

電子文書作成ツールとして定着したAcrobatの機能や使い方をわかりやすく解説、演習するための基本講座です。 Microsoft Office製品からPDFを作成・編集する方法、セキュリティの設定など、ビジネスユーザー向け機能を中心に、 基本的な使い方などを用途別に講習していきます。これからAcrobatを活用していきたい方におすすめの講座です。

## **到達目標**

◎PDFの特徴と使用目的を理解する ◎Acrobatのインターフェイスと操作性を理解する ◎アプリケーションで作成されたデータをPDFに変換する方法と注意点を理解する ◎しおり作成など、PDF編集の基本を理解する

## **カリキュラム(13:30 ~16:30 3 時間×1日間)**

- 1. Acrobatでできること全体像紹介
- 2. PDF作成
	- Microsoft OfficeからのPDF作成/DTPソフトからのPDF作成
- 3. 用途別PDF 作成方法 PDF作成フロー/AcrobatからのPDF作成/Microsoft OfficeからのPDF作成/Adobe PDF設定
- 4. PDF編集 しおり作成・編集/リンク設定/セキュリティ設定

#### **難易度**

**★★★☆☆**

#### **受講前提スキル**

- **下記すべてのPC操作が行える方**
- ①クリック、ドラッグ、右クリックな どのマウス操作ができる
- ②ウィンドウの開閉、移動などの 基本操作ができる
- ③コピー、ペーストなどのショート カットキーが使える
- ④アプリケーションの起動、切り 替え、終了ができる
- ⑤目的の場所にファイル形式を指 定して保存することができる
- ⑥ Word, Excelを平常業務で使用 している
- ⑦インターネット上の圧縮ファイル をダウンロードし、解凍できる
- ⑧フォルダを作成し、ファイル管理 することができる
- ⑨プリンタを選択し、印刷すること ができる
- ⑩英数入力、漢字かな混じり文の 日本語入力がスムーズにできる

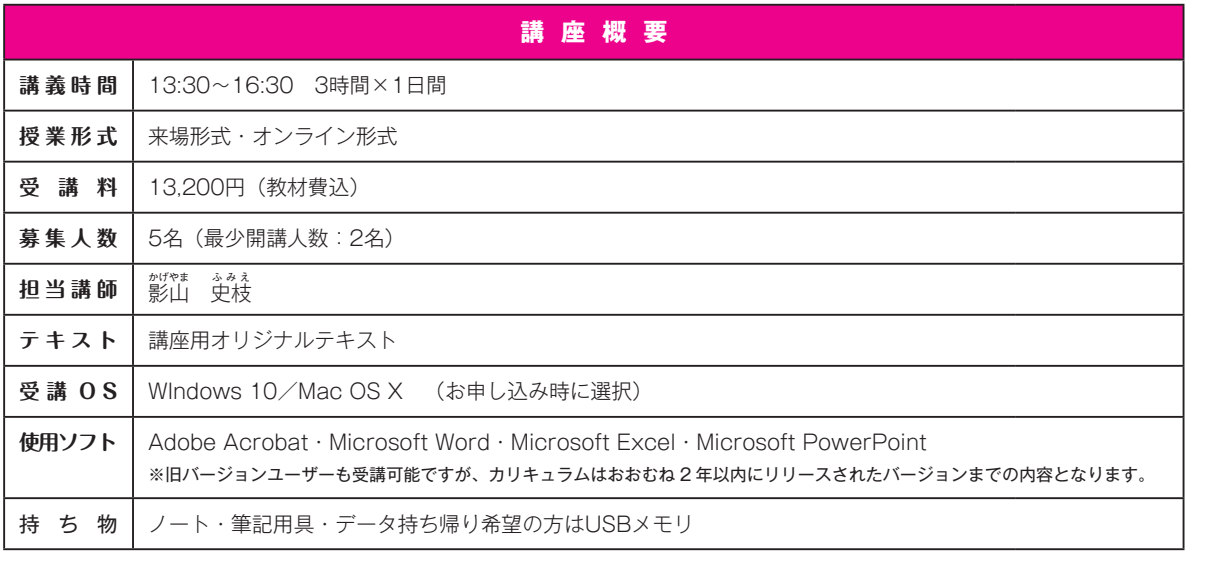

ご受講にあたって

常設講座(DTP)

當 蔎 講 座  $\widehat{\mathsf{w}}$ e

オンライン講

蓙

企業研

修

印刷用PDFデータの作成、修正、出力に携わる方へ、FAQから個別のトラブルシューティングまで対応。

## **DTPのためのPDF**

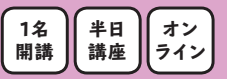

印刷データとしてのPDFについて学びたい方、PDF入稿・出力への対応でお困りの方を対象とした短時間講座です。 lllustrator, InDesign, Microsoft Officeから出力に適したPDFを作成する方法、PDFのデータチェック、プリフライトな ど、DTPのためのPDFに必要な知識を解説します。

## **到達目標**

◎印刷用PDFを作成する方法を理解する ◎PDFデータを編集する方法を理解する ◎PDFのデータチェック方法、エラーになるポイントを理解する

## **カリキュラム(13:30 ~16:30 3 時間×1日間)**

- 1. PDF/X概要 2. PDF/X作成 Illustrator/InDesign/Microsoft Office
- 3. PDF編集・書き出し テキスト・画像編集/データ変換
- 4. PDFのデータチェック プリフライト/フィックスアップ(プリフライトカスタマイズ)

#### **難易度**

**★★★★☆**

## **受講前提スキル**

#### **下記PDF関連操作のうち、5つ 以上をクリアしている方**

①Adobe Readerを使用してPDF 文書を閲覧することができる (表示の拡大・縮小、ページス クロール、しおりの展開)

②Adobe ReaderとAcrobatの違 いを理解している

③Acrobat StandardとProfessional の違いを理解している

④Word, ExcelなどからPDFを書 き出したことがある

⑤複数のPDF文書をひとつの文 書にまとめることができる

⑥PDFを開く際にパスワードを要 求する設定ができる

⑦PDFに注釈やコメントを挿入す ることができる

⑧フォーム付きPDFで入力・送信 したことがある

⑨Distillerを使用してPDFを生成 したことがある

⑩PDF/X-1aデータを生成したこ とがある

\* 受講前提スキルに満たない方は 「Acrobatベーシックトレーニン グ」からの受講をお勧めします

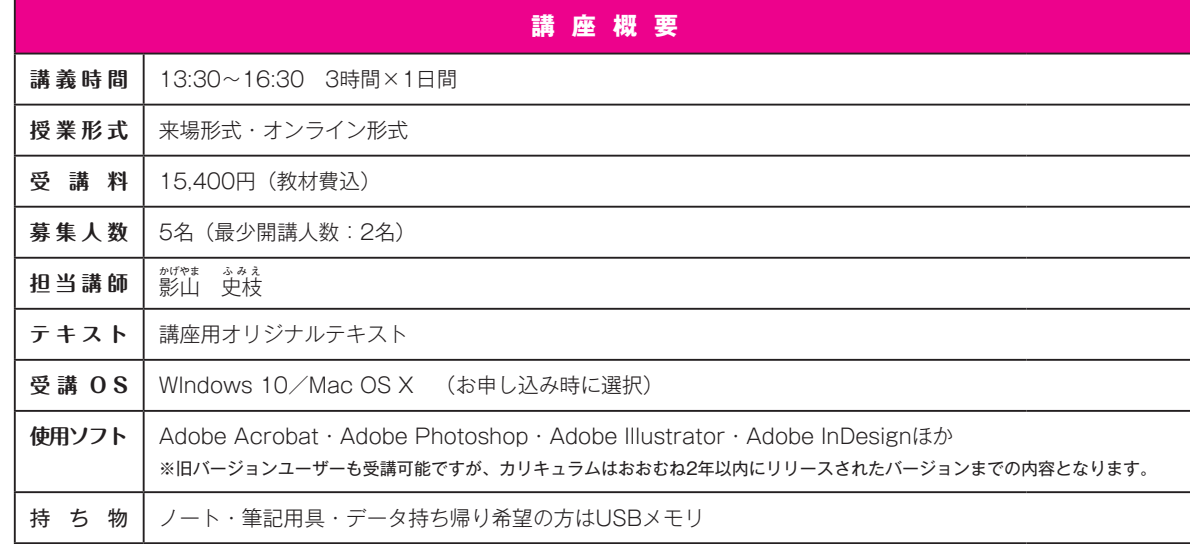

常設講座 (DTP)

當

フォトグラファーのために開発された画像編集ソフトLightroomの活用法を伝授。

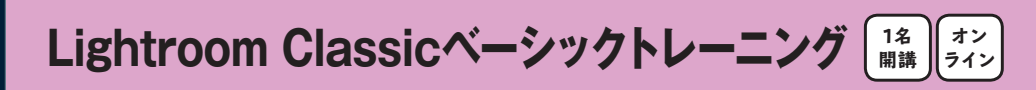

Lightroomは、フォトグラファーのために設計・開発された「写真」に特化した画像編集ソフトです。 本講座では、写真の取り込み、閲覧、整理、補正といったLightroom活用のポイントを基礎からわかりやすく解説しま す。

## **到達目標**

◎Lightroomのインターフェイスを理解する ◎非破壊編集の利点と運用方法を理解する ◎写真の整理、補正、管理、運用をマスターする ◎Photoshopとの違いと連携を理解する

## **カリキュラム(13:30 ~16:30 3 時間×1日間)**

- 1. Lightroomの基本操作 Lightroomとは/インターフェイス/写真の読み込み/写真の表示/写真の整理
- 2. 画像補正 基本/トーンカーブ/HSL/明暗別/ディテール/レンズ補正/ヒストリー 3. 修正
- 切り抜き/スポット修正/赤目修正/段階フィルター/円形フィ ルター/補正ブラシ/B&W /スナップショット/プリセット
- 4. 書き出しとPhotoshopでの編集
- 5. プリント
- 6. モバイルデバイスとWebの連携
- 7. 合成 HDR/パノラマ
- 8. Webギャラリーとスライドショーの作成

## **難易度**

**★★★☆☆**

#### **受講前提スキル**

**下記すべてのPC操作が行える方** ①クリック、ドラッグ、右クリックな どのマウス操作ができる

②ウィンドウの開閉、移動などの 基本操作ができる

③コピー、ペーストなどのショート カットキーが使える

④アプリケーションの起動、切り 替え、終了ができる

⑤目的の場所にファイル形式を指 定して保存することができる

⑥ Word, Excelを平常業務で使用 している

⑦インターネット上の圧縮ファイル をダウンロードし、解凍できる

⑧フォルダを作成し、ファイル管理 することができる

⑨プリンタを選択し、印刷すること ができる

⑩英数入力、漢字かな混じり文の 日本語入力がスムーズにできる

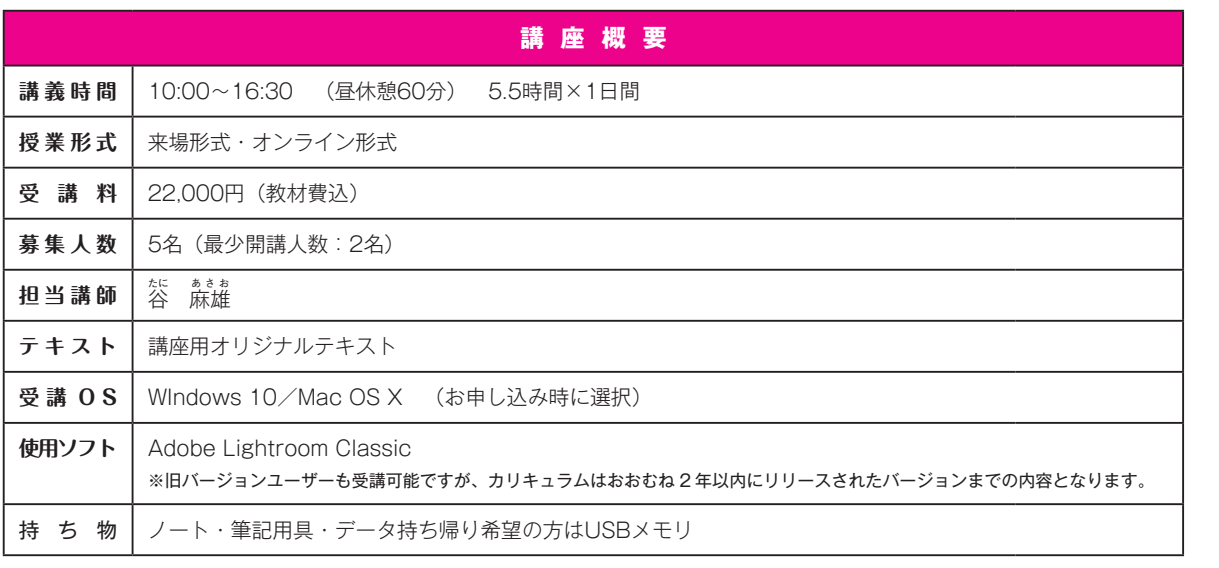

15

常設講座(DTP)

當 蔎 講 座  $\widehat{W}$ e  $\mathbf b$ 

當

**形設講座** 

**(ビデオ** 

オンライン講

蓙

企業研

甲込方法

## **ウェブ講座**

常設 講 座  $\widehat{\mathsf{D}}$ T  $\overline{P}$ 

申込方法

いまさら聞けない・なにから始めたらいいかわからない!ウェブ制作に関する基礎知識を徹底解説  $\bullet\bullet\bullet$ **ゼロから学ぶウェブサイト制作基礎知識講座 オン ライン**

ウェブサイト制作だけでなく更新・運用に関わるすべての方に。

ウェブのしくみからツールやアプリケーションの使い分け、押さえておきたい専門用語など、ウェブ制作に関するゼッタイ に知っておきたい基礎知識を実習を交えて解説します。

## **到達目標**

◎ウェブのしくみと使い方を理解する ◎ツールやプログラムの違いと使い分けを理解する ◎ウェブサイト制作の必須知識を理解する ◎実習を通して、ウェブサイト制作の基礎知識を理解する

## **カリキュラム(10:00 ~16:30 5.5 時間×1日間)**

1. ウェブとは ウェブのしくみ/ウェブサイトとウェブページ/ブラウザー/ドメイン・サーバー/ウェブ制作

に必要なモノ/ウェブ制作に必要な技術 2. ウェブの種類とツールの違いと使い分け

- ウェブサイトとブログとSNSの違い/WordPressなどCMSの基礎知識と選び方/ Photoshop・Illustrator・Wordなどのアプリケーションの違いと使い分け
- 3. ウェブサイト制作の流れ サイト制作の準備から完成までの一連の流れ/作る前の準備/効果がでるウェブサイトとは 4. 制作実習
	- ウェブの構造と必要な要素の基礎知識/ウェブサイト・ウェブページ制作の基本/画像制作 の基本

## **難易度**

**★★☆☆☆**

## **受講前提スキル**

#### **下記すべてのPC操作が行える 方、条件にあてはまる方**

①クリック、ドラッグ、右クリックな どのマウス操作ができる

②ウィンドウの開閉、移動などの 基本操作ができる

③アプリケーションソフトの起動、 切り替え、終了ができる

④目的の場所にファイル形式を指 定して保存することができる

⑤フォルダを作成し、ファイル管理 することができる

⑥英数入力、漢字かな混じり文の 日本語入力がスムーズにできる

⑦インターネットで検索をしたこと がある

⑧スマートフォンを持っている

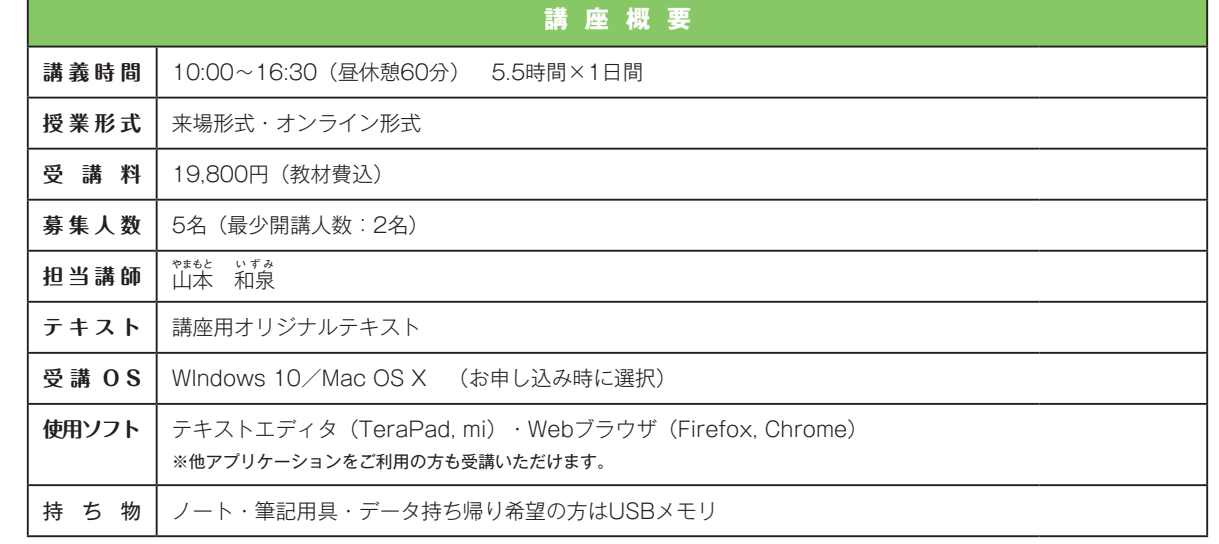

**オン ライン**

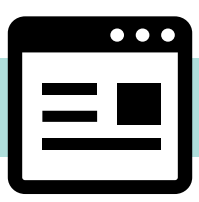

HTMLとCSSのはじめの一歩をやさしく解説

# **HTML+CSS入門**

「HTMLとCSSを勉強したいけどなんだか難しそう」「そもそもHTMLとCSSってなに?」という方に向けたHTMLと CSSの「はじめの一歩」の講座です。はじめてHTMLとCSSをやってみたい方、独学でやっていたけれど挫折してしまっ た方に向けて「これだけは絶対に外せないCSSの基礎知識」を実習を通して解説していきます。

## **到達目標**

◎HTMLマークアップとCSSコーディングの関係性を理解する ◎簡単な作成を通して、HTMLの基本を理解する ◎簡単な作成を通して、CSSの基本を理解する

## **カリキュラム(10:00 ~16:30 5.5 時間×1日間)**

- 1. ウェブ制作の基礎知識 ウェブページのしくみ/ウェブサイト制作の流れ/HTML・CSSの入力の方法/ファイルの作 成方法/拡張子
- 2. HTMLの基本 HTMLの基礎知識/HTMLファイルの作成と保存/HTML記述の基本
- 3. HTMLの基本演習 見出し/文章/リスト/画像/リンク/HTML構造
- 4. CSSの基本 CSSの基礎知識/CSSファイルの作成と保存/CSSファイルとHTMLファイルの連携/CSS の記述のルール
- 5. CSSの基本演習 文字の色を変える/文字の大きさを変える/色と単位/HTMLとCSSの関係性/背景色/ 背景画像/ボーダー

## **難易度**

## **★★★☆☆**

## **受講前提スキル**

#### **下記すべてのPC操作が行える 方、条件にあてはまる方**

①クリック、ドラッグ、右クリックな どのマウス操作ができる

②ウィンドウの開閉、移動などの 基本操作ができる

③アプリケーションソフトの起動、 切り替え、終了ができる

④目的の場所にファイル形式を指 定して保存することができる

⑤フォルダを作成し、ファイル管理 することができる

⑥英数入力、漢字かな混じり文の 日本語入力がスムーズにできる

⑦インターネットで検索をしたこと がある

⑧スマートフォンを持っている

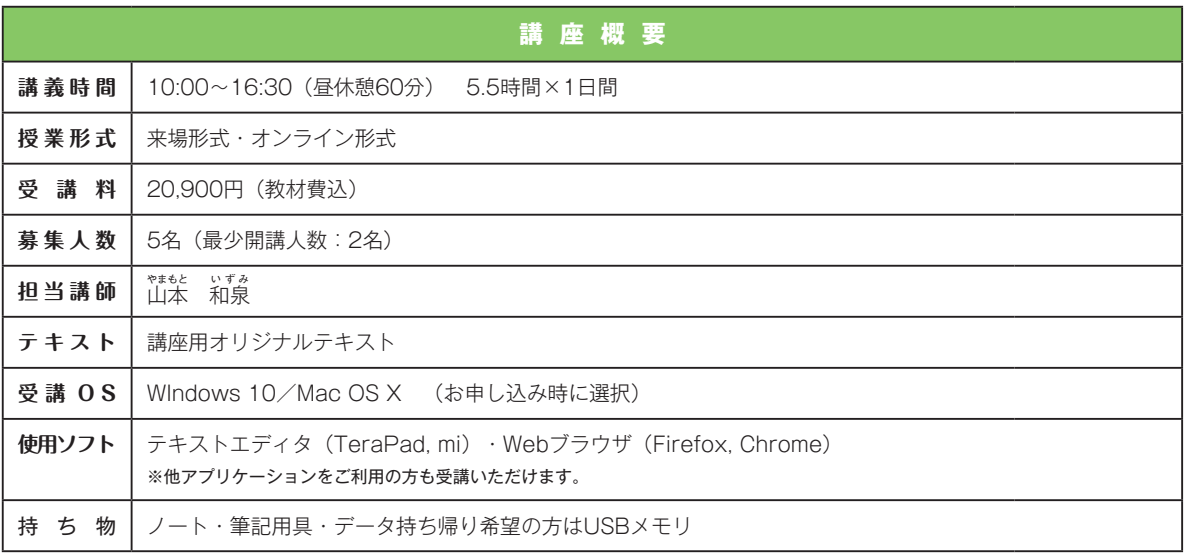

甲込方法

企業研

修

蓙

講座

 $\widehat{\mathsf{D}}$ T  $\dot{P}$ 

常設講座

 $\widehat{\mathbf{w}}$ <br> $\mathbf{e}$ <br> $\mathbf{b}$ 

當 設 講座

(ビデオ

## **ウェブ講座**

受講に

あたっ

 $\overline{\mathcal{C}}$ 

常 設 講 座  $\widehat{\mathsf{D}}$ T  $\mathsf{P}$ 

常設講座

Web<br>b

當 設 講 座

**ビデオ** 

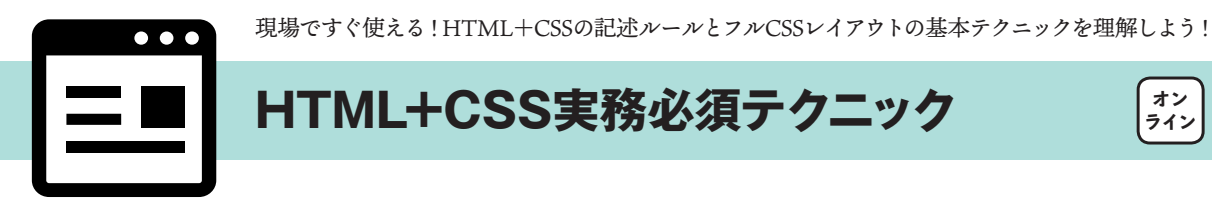

CSSの基本を理解された方を対象に、より実践的な作例をこなしながら、HTMLマークアップとCSSレイアウトの基 本~デザインティップスまでをわかりやすく伝授します。CSSタグを記述しながら学ぶことにより、Dreamweaverなどの WebオーサリングツールのCSS機能を使いこなす上でも非常に役立つ講座です。

**講座概要**

## **到達目標**

◎<div>タグを使用したレイアウト方法を理解する ◎背景画像を使用したレイアウト方法を理解する ◎余白の指定で自由度の高いレイアウト方法を学ぶ ◎リストタイトルのデザインを変更できるようになる

#### **カリキュラム(10:00 ~16:30 5.5 時間×1日間)**

- 1. 制作の前に サイトマップを確認する レイアウトを確認する
- 2. HTMLを作成する HTMLを記述する 情報のグループ化
- 3. CSSを作成する デフォルトのタグのスタイルをリセットする/ページ全体のスタイルを指定する
- 4. レイアウト用のCSSを作成する ボックスレイアウトの指定/margin/paddingの設定

**講義時間 | 10:00∼16:30 (昼休憩60分) 5.5時間×1日間** 

**受 講 O S** WIndows 10/Mac OS X (お申し込み時に選択)

※他アプリケーションをご利用の方も受講いただけます。 持ち物 ノート・筆記用具・データ持ち帰り希望の方はUSBメモリ

**使用ソフト |** テキストエディタ (TeraPad, mi) · Webブラウザ (Firefox, Chrome)

**授業形式 | 来場形式・オンライン形式** 

**募集人数** 5名(最少開講人数:2名)

◆まもと いずみ<br>山本 和泉 **テ キ ス ト** | 講座用オリジナルテキスト

**受 講 料** 22,000円(教材費込)

**担当講師** 山

- 5. ページ内のデザイン設定 class/idの設定/子孫セレクタ
- 6. リンクの設定 テキストリンク/ヘッダーリンク/ナビゲーションリンク

## **難易度**

**★★★★☆**

## **受講前提スキル**

#### **下記すべてのPC操作が行える 方、条件にあてはまる方**

①クリック、ドラッグ、右クリックな どのマウス操作ができる

②ウィンドウの開閉、移動などの 基本操作ができる

③アプリケーションソフトの起動、 切り替え、終了ができる

④目的の場所にファイル形式を指 定して保存することができる

⑤フォルダを作成し、ファイル管理 することができる

⑥英数入力、漢字かな混じり文の 日本語入力がスムーズにできる

⑦インターネットで検索をしたこと がある

⑧スマートフォンを持っている

**オン ライン**

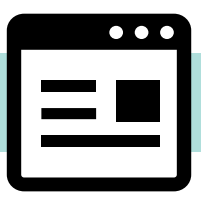

JavaScriptの基礎を定評のあるjQueryとともに学ぶ

**jQueryではじめるJavaScript入門**

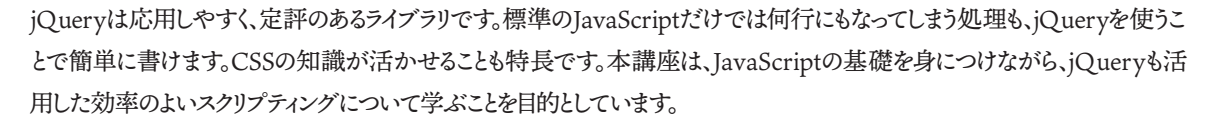

## **到達目標**

**担当講師** 野

。。。。。。。。。。。<br>野中 文雄

◎JavaScriptの基本的な構文を理解する ◎作例をとおしてプログラムの処理の組み立て方を学ぶ ◎jQueryでできることと、基本的なコードの書き方を理解する ◎jQueryプラグインの役割と、使い方を知る

## **カリキュラム(10:00 ~16:30 5.5 時間×1日間)**

- 1. JavaScriptの基本 script要素にJavaScriptを書く/変数を使う/ボタンクリックでランダムな数字を出す/関 数を定義して呼出す
- 2. jQueryを使う jQueryの書き方/CSSを定める/CSSを活用したプルダウンメニュー/img要素のランダム な差替え/ナビゲーションバーの固定
- 3. jQueryプラグイン BigVideo/Particleground
- \* 受講対象者は、HTMLとCSSの基礎を学んだ方です。JavaScriptは書いたことがなくて構い ません。

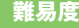

## **★★★☆☆**

#### **受講前提スキル**

#### **下記すべてのWebスキルを満た している方**

①会社もしくは個人でホームペー ジを作成・更新したことがある ②HTMLのソースを読むことがで

きる

③CSSを使用してサイトの文字デ ザインをコントロールできる ④セレクタ・プロパティ・バリュー の違いがわかる

⑤クラスセレクタの設定ができる

\* 受講前提条件に満たない方は、 「HTML+CSS入門」からの受 講をお勧めします

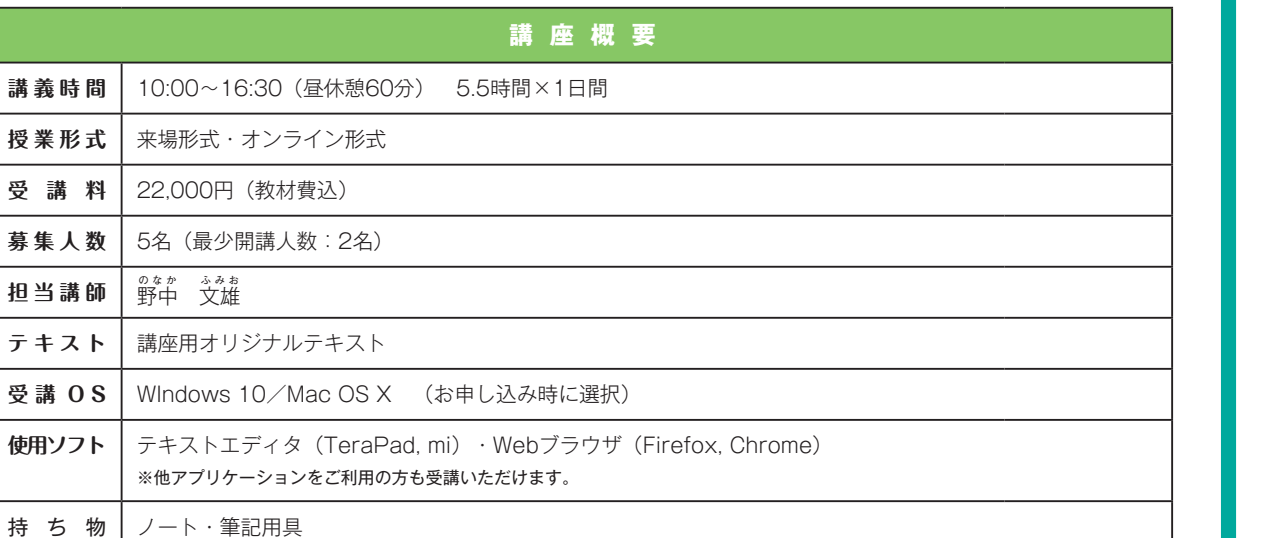

ご受講にあたって 常設講座(DTP) 常設講座(Web) 常設講座(ビテオ) オンライン講座 企業研修 - 中込方法 企業研

込方法

ご受講にあたって

常設

講座

 $\widehat{\mathsf{D}}$ T  $\dot{P}$ 

常設講座

 $\widehat{\mathbf{w}}$ <br>b

當 設 講座

**(ビデオ** 

オンライン講

蓙

## **ビデオ講座**

常

設 講 座  $\widehat{\mathbf{D}}$ T  $\mathsf{P}$ 

e  $\mathsf{b}$ 

企業研

映像制作に必要な機材は?うまく撮影する方法は?そんな初心者の疑問にすべてお応えする講座です。

# **ゼロから学ぶ映像制作実習講座**

ビデオ編集ソフトの操作を覚えただけでは、映像・動画は作成できません。本講座では、映像の企画立案、ラフコンテの作 成、カメラを使用した撮影、編集ソフト(Premiere Pro)によるノンリニア編集、媒体に応じた出力まで、映像制作に必要な一 連の知識とコツを実習で学びます。会社案内や商品紹介ビデオを作成したい方などに最適な講座です。

## **到達目標**

ZК

◎PV(Promotion Video)制作の流れを理解できる ◎ビデオ撮影のポイントを体得できる ◎簡単な動画をイチから編集し、完成させることができるようになる ◎作成した動画を、Webサイトやブログで公開する方法が理解できる

### **カリキュラム(10:00 ~16:30 5.5 時間×1日間)**

1. 映像制作の基礎知識

企画・立案のポイント/なぜ映像化なのか/何を映像化するのか/映像制作とコストの関係/ 撮影に必要な機材とアイテム/撮影と法的な問題について/屋外撮影時の注意と撮影許可の 取得/著作権について/肖像権について/上手なラフコンテの作成方法/企画のイメージを 視覚化する/ラフコンテ作成のポイント

- 2. 撮影実習(キヤノンiVISを使用) ラフコンテを意識した撮影の仕方/ビデオ撮影の5つのポイント/これだけ知っていれば構 図が上手に決められる/構図を決めるためのポイント
- 3. Premiere Proでビデオ編集 映像を取り込む/トリミングする/ラフコンテを意識した編集のポイント/タイトルを設定す る/トランジションの設定/フィルターの設定/BGMを設定する/MPEG-2形式で出力する /Webサイトで公開するためのHTML文の作成
- \* 撮影実習では、屋外に出て撮影を行います。雨天の際は屋内での撮影となります。
- \* 撮影実習用カメラは、キヤノン「iVIS」をご用意しますので、デジタルビデオカメラをお持ちで ない方でもお参加いただけます。

## **難易度**

**★★★☆☆**

## **受講前提スキル**

#### **下記すべてのPC操作が行える方**

**1名 開講**

①クリック、ドラッグ、右クリックな どのマウス操作ができる

②ウィンドウの開閉、移動などの 基本操作ができる

③コピー、ペーストなどのショート カットキーが使える

④アプリケーションの起動、切り 替え、終了ができる

⑤目的の場所にファイル形式を指 定して保存することができる ⑥ Word, Excelを平常業務で使用

している

⑦インターネット上の圧縮ファイル をダウンロードし、解凍できる

⑧フォルダを作成し、ファイル管理 することができる

⑨プリンタを選択し、印刷すること ができる

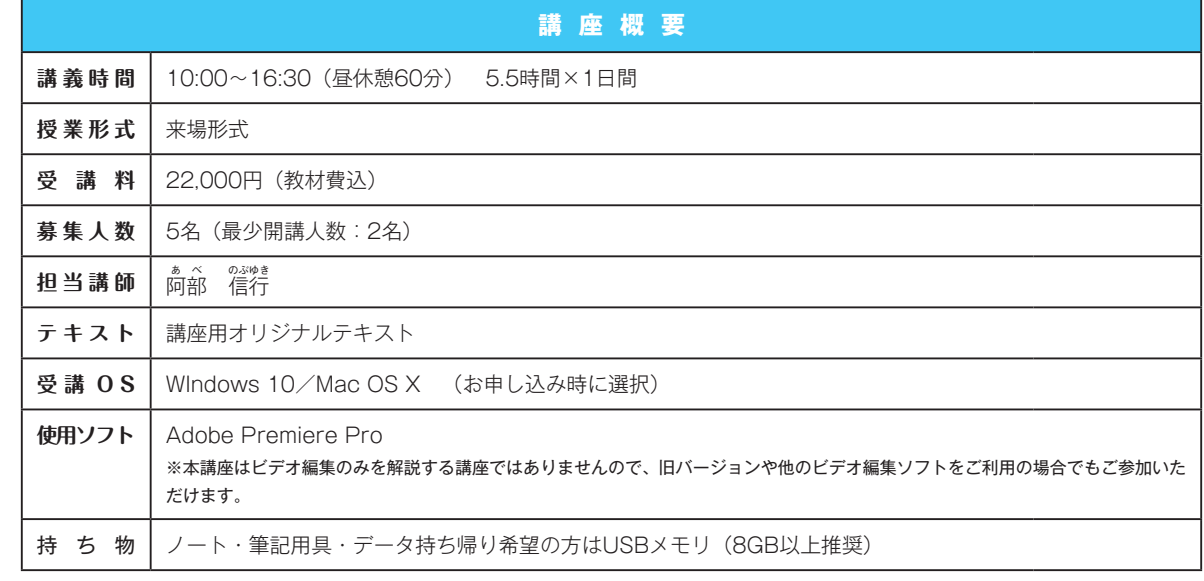

ご受講にあたっ

 $\overline{\mathcal{C}}$ 

常 設 講 座  $\widehat{\mathbf{D}}$ т  $\mathsf{P}$ 

當 蔎 講 座

 $\widehat{\mathsf{w}}$ e  $\mathbf b$ 

プロ仕様のビデオ編集ソフトAdobe Premiere Proを基礎から学ぶ映像編集の入門講座

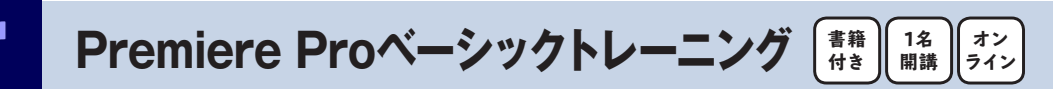

映画制作、映像編集プロダクションなどプロの現場で利用されている『Adobe Premiere Pro』を基礎から学べる、初心者 向けの入門講座です。映像の基本について理解し、AVCHD形式のハイビジョン映像の取り込みから編集、出力までを体 系的にマスターします。

**講座概要**

担当講師の著書『世界一わかりやすい Premiere Pro 動画編集の教科書』(技術評論社

本テキストをすでにお持ちの方へは、次回の講座お申し込みに使用できる 1,500 円分の割引券を差し上げます

※旧バージョンユーザーも受講可能ですが、カリキュラムはおおむね2年以内にリリースされたバージョンまでの内容となります。

刊)をテキストに採用しました。書籍代は受講料に含まれています。

持ち物 ノート・筆記用具・データ持ち帰り希望の方はUSBメモリ(8GB以上推奨)

## **到達目標**

◎映像データの種類や特徴などの基礎知識を身に付ける ◎デジタルビデオの編集の流れを理解する ◎カメラからビデオ編集ツールへ映像を取り込む方法を理解する ◎タイトル、音楽が挿入された簡単なビデオを編集できるようになる ◎ビデオデータの保存、出力形式を理解する

## **カリキュラム(10:00 ~16:30 5.5 時間×1日間)**

- 1. Premiere Pro の基本 動画の基本/ワークフローとワークスペース
- 2. 映像データを取り込む トランジションの設定とカスタマイズ/エフェクトの設定/ビデオ映像の補正

**講 義 時 間 │ 10:00∼16:30 (昼休憩60分) 5.5時間×1日間** 

ので、お申し込み時にお申し出ください。

**受 講 O S** WIndows 10/Mac OS X (お申し込み時に選択)

- 3. ビデオを編集する
- 4. 映像を演出する
- 5. モーションの設定と映像の合成

**授業形式 | 来場形式・オンライン形式** 

**受 講 料** 33,000円(教材費込) **募集人数** 5名(最少開講人数:2名)

。。。<br>阿部 信行 **テ キ ス ト 人気の書籍付き講座!**

**使用ソフト** Adobe Premiere Pro

- 6. タイトルを作成する
- 7. オーディオデータの利用
- 8. ムービーの出力と活用
- 9. BGMを設定する

**担当講師** 阿

10.ムービーを出力する

### **難易度**

#### **★★★☆☆**

#### **受講前提スキル**

- **下記すべてのPC操作が行える方** ①クリック、ドラッグ、右クリックな どのマウス操作ができる
- ②ウィンドウの開閉、移動などの 基本操作ができる
- ③コピー、ペーストなどのショート
- カットキーが使える ④アプリケーションの起動、切り
- 替え、終了ができる ⑤目的の場所にファイル形式を指
- 定して保存することができる ⑥ Word, Excelを平常業務で使用
- している
- ⑦インターネット上の圧縮ファイル をダウンロードし、解凍できる
- ⑧フォルダを作成し、ファイル管理 することができる
- ⑨プリンタを選択し、印刷すること ができる
- ⑩英数入力、漢字かな混じり文の 日本語入力がスムーズにできる

座

## **ビデオ講座**

常設 講 座  $\widehat{\mathbf{D}}$ T  $\mathsf{P}$ 

當 蔎 講 座  $\widehat{\mathsf{w}}$ e  $\mathsf{b}$ 

座

プロ仕様のビデオ編集ソフトPremiere Pro CCのステップアップ映像編集講座

**Premiere Proステップアップ講座 1名 開講 オン ライン 書籍 付き**

本講座は、「Adobe Premiere Pro」の基本操作をマスターしたユーザーが、もうワンステップアップした操作方法をマスターす るための講座です。効率的なカット編集、4K映像の編集、テロップ作成、カラーコレクションやカラーグレーディング、そしてVR 動画編集など、最新の編集テクニックをマスターできます。

## **到達目標**

◎効率的なビデオ編集ができるようになる ◎4K、8K映像の編集ワークフローが理解できるようになる ◎カラー補正のポイントが理解できるようになる ◎VR編集のワークフローが理解できるようになる

#### **カリキュラム(10:00 ~16:30 5.5 時間×1日間)**

1. Premiere Proの基本操作のおさらい

#### 2. 4K映像の編集

インジェスト設定/シーケンスの設定/プロキシファイルの切り替え

- 3. マルチカメラ編集
- 4. テロップの作成 エッセンシャルグラフィックスを使ったテロップ作り/メインタイトルの作成/ロールタイトル の作成/クロールタイトルの作成/レガシータイトル作成機能の利用方法
- 5. カラーコレクション&カラーグレーディングの基本 Lumetriカラー/ホワイトバランス/LUTを利用した色補正/カーブ/カラーホイール
- 6. VR動画編集 シーケンスの設定/シミュレーションモードの切り替え・VR動画に文字を入れる/VR写真に 動画を貼り込む
- 7. 動画データの出力 ほか

#### **難易度**

**★★★★☆**

## **受講前提スキル**

#### **下記すべてのPC操作が行える方** ①クリック、ドラッグ、右クリックな どのマウス操作ができる

②ウィンドウの開閉、移動などの 基本操作ができる

③コピー、ペーストなどのショート カットキーが使える

④アプリケーションの起動、切り 替え、終了ができる

⑤目的の場所にファイル形式を指 定して保存することができる ⑥ Word, Excelを平常業務で使用

している

⑦インターネット上の圧縮ファイル をダウンロードし、解凍できる ⑧フォルダを作成し、ファイル管理

することができる

⑨プリンタを選択し、印刷すること ができる

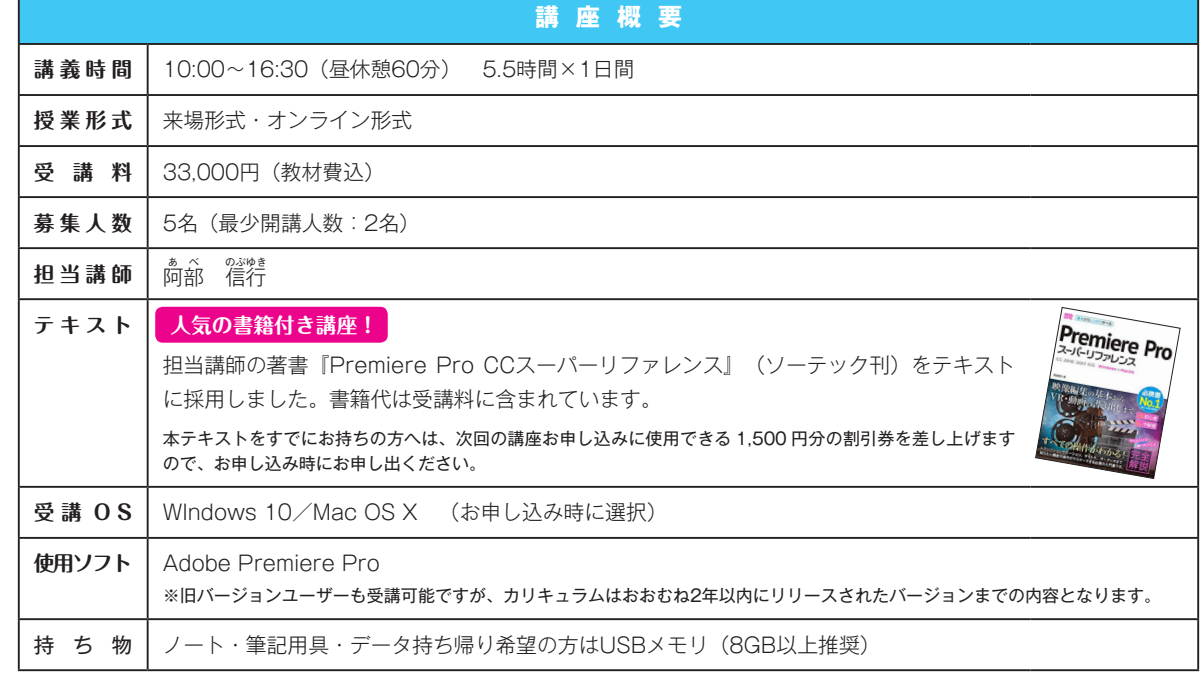

映画やCMなど、プロの現場で広く使用される映像加工・合成ソフト「After Effects」の基礎をイチから学ぶ

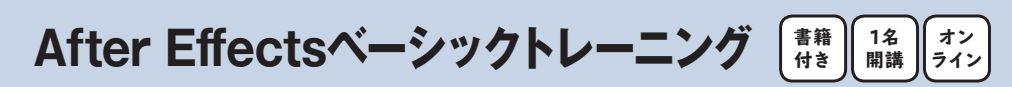

After Effectsは、アニメーション作成と映像へのエフェクト設定という、2つの大きな機能を備えています。本講座では、このうち のアニメーション機能を中心に、Premiere Proで編集した映像データに利用するアニメーションタイトルの作成、図形を利用 したアニメーション作成、パペット機能を利用したアニメーション作成などを解説します。

## **到達目標**

◎After Effects CCの基本操作をマスターする ◎After Effects CCでのエフェクトの設定方法をマスターする ◎テキストを利用したアニメーションを作成できる ◎図形を作成/加工したアニメーションを作成できる ◎パペットを利用したアニメーションが作成できる ◎Premiere Pro CC とのデータ連携ができるようになる

## **カリキュラム(10:00 ~16:30 5.5 時間×1日間)**

- 1. After Effectsの基本操作とエフェクトの設定
- 2. テキストアニメーションの作成 トランスフォームとアニメーションの関係/「スケール」を利用したアニメーション/「回転」を利 用したアニメーション/「不透明度」を利用したアニメーション/パスを利用したアニメーション
- 3. 図形を利用したアニメーションの作成 基本オプションで作るシェイプアニメーション/追加オプションで作るシェイプアニメーショ ン/球体アニメーション
- 4. パペット機能を利用したアニメーション パベットピンの使い方/パペットで作るテキストアニメーション/パペットで作るシェイプアニ メーション/アニメーションにナチュラル感をプラスする
- 5. Premiere Pro との連携と出力

## **難易度**

## **★★★☆☆**

## **受講前提スキル**

#### **下記すべてのPC操作および前 提知識を習得されている方**

①「Premiere Pro ベーシックト レーニング」を修了もしくは同等 の動画の知識とビデオ編集テク ニックを習得している

②「Illustrator実践講座~作図・ 描画編」を修了もしくはベジェ 曲線を使用した図形を描画する ことができる

③動画がなぜ動くのか理解している

\* 本講座はAfter Effects初心者 を対象とした講座ですが、前提 スキルとして動画編集とベクトル 図形描画の習得が必要です。条 件に満たない方は、「Premiere Proベーシックトレーニング」お よび「Illustrator実践講座~作 図・描画編」の受講をご検討くだ さい。

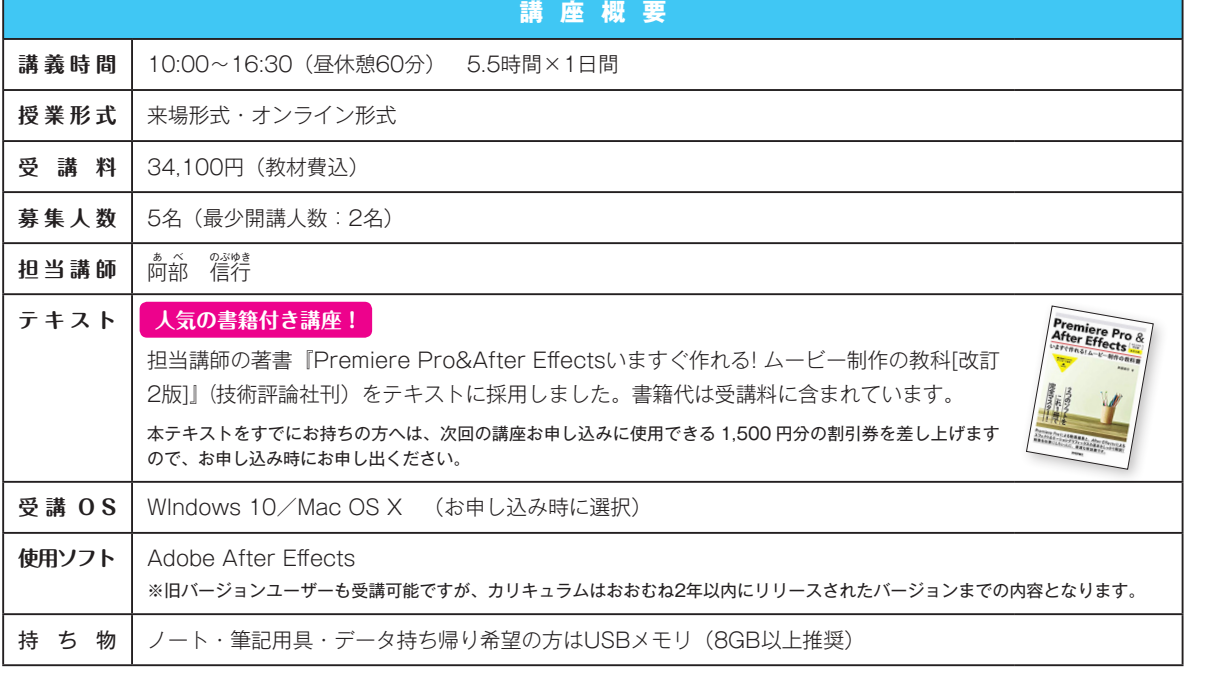

## **ビデオ講座**

DaVinci Resolveの基本をマスターする映像編集入門講座

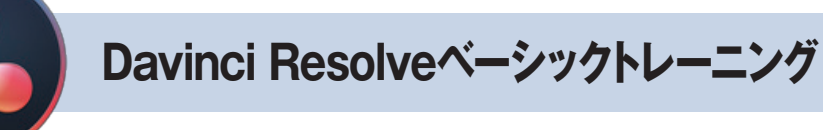

映像編集のプロに人気の『DaVinci Resolve』を、基礎から学べる、初心者向けの入門講座です。まったく初めてDaVinci Resolveに触れるユーザーでも、独自のインターフェイスと機能を備えたDaVinci Resolveを利用し、確実に映像を編集、出 力する基本がマスターできます。

## **到達目標**

◎動画編集の基本と基礎用語を理解する ◎DaVinci Resolveの各ページの機能、利用方法をマスターする ◎デジタルビデオ編集の流れを理解する ◎テロップ入れとBGM設定の基本を理解する ◎VFXの利用、設定、作成方法を理解する

## **カリキュラム(10:00 ~16:30 5.5 時間×1日間)**

- 1. DaVinci Resolveの基本
- 2. 「メディア」ページを利用する
- 3. 「エディット」ページを利用する インターフェイス/クリップの配置と並べ替え/クリップのトリミング/トランジション/エフェ クトの設定/テロップの作成/マルチカム編集
- 4. 「Fusion」ページを利用する インターフェイス/ノードについて/映像の合成/モーショングラフィックスの作成/トラッキ ング機能の利用とアニメーション
- 5. 「カラー」ページを利用する インターフェイス/カラーコレクション/ノードの利用/LUTの利用とカラーグレーディング
- 6. 「Fairlight」ページを利用する
- 7. 「デリバー」ページを利用する

## **難易度**

**★★★☆☆**

## **受講前提スキル**

## **下記すべてのPC操作が行える方**

**1名 開講**

**書籍 付き**

**オン ライン**

①クリック、ドラッグ、右クリックな どのマウス操作ができる

②ウィンドウの開閉、移動などの 基本操作ができる

③コピー、ペーストなどのショート カットキーが使える

④アプリケーションの起動、切り 替え、終了ができる

⑤目的の場所にファイル形式を指 定して保存することができる ⑥ Word, Excelを平常業務で使用

している ⑦インターネット上の圧縮ファイル

をダウンロードし、解凍できる ⑧フォルダを作成し、ファイル管理

することができる

⑨プリンタを選択し、印刷すること ができる

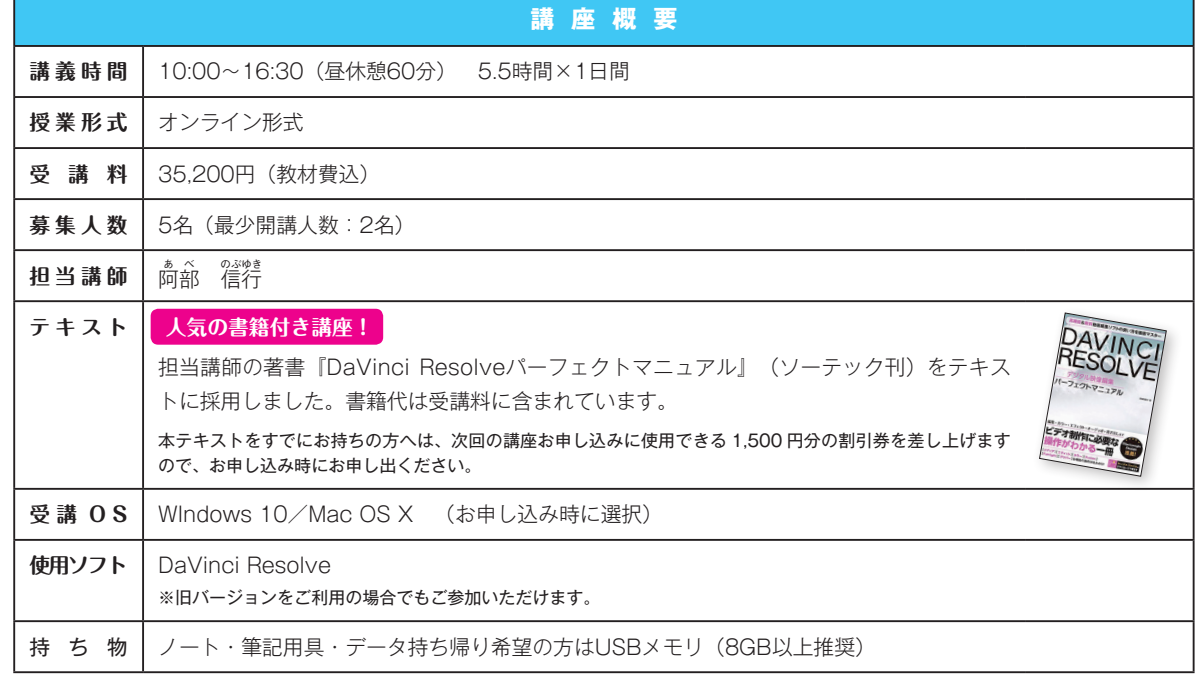

常

# **オンライン講座**

## **Zoom によるオンライン講座**

感染症防止対策、テレワークの普及により、自宅や職場で受講できるオンライン 講座の需要が高まったことを受け、Zoomによるオンライン講座の受付を開始しま した。

## **オンライン講座の特徴**

. . . . . . . . . . . .

- 1. 必要な環境が整っていれば、ご自宅・職場等、お好きな場所で受講できます。
- 2. オンラインミーティングツール「Zoom」を使用し、講師と受講者の方がリアルタイ ムでコミュニケーションを取りながら授業を進行します。
- 3. 定員は5名以下の少人数制です。

## **こんなお客様に最適です**

◎インターネットに接続されたPCを持っている ◎PCに講座で使用するアプリケーションがインストールされている ◎移動時間・交通宿泊費を削減して効率よく学びたい ◎休業期間中の教育訓練としてオンライン講座を利用したい

## **オンライン講座受講に必要な環境**

- 1. 講座で使用するアプリケーションがインストールされたPCを所有していること
- 2. セキュリティが保たれたインターネット接続環境を準備できること(高速回線推奨)
- 3. Webカメラ、マイクが内蔵されたPCもしくはスマートフォン、タブレットを所有していること
- \* 1と4は同一PCでも可ですが、アプリケーション操作用PCとZoom画面確認用デバイスを分けていただいた方が快適に受講できます

## **オンライン講座お申し込みから受講までの流れ**

- 1. 受講したい講座がオンライン形式に対応しているかご確認の上、開催日をスクールWebサイトで確認してください。
- 2. オンライン講座のお申し込みは、スクールWebサイトよりお受けします。
- 3. ご入金確認後、ご登録いただいたメールアドレス宛に受講参加用ZoomURLをお送りします。
- 4. Zoomアカウントをお持ちでない場合、講座受講日までにZoomアカウントを作成していただきます(無料)。
- 5. 講座開始20分前よりZoom接続テストを行います。
- 6. 接続テスト実施後、オンライン講座を開始します。

## **オンライン対応講座一覧**

## **DTP**

◎Photoshopベーシックトレーニング ◎Photoshop実務必須テクニック ◎InDesignベーシックトレーニング ◎InDesign実務必須テクニック ◎InDesign実践講座~Excel連携&応用編 ◎Lightroom Classicベーシックトレーニング ◎Acrobatベーシックトレーニング ◎DTPのためのPDF

## **Web**

◎ゼロから学ぶウェブサイト制作基礎講座 ©HTML+CSS入門 ◎HTML+CSS実務必須テクニック ◎はじめてのGoogleアナリティクス講座 ◎アクセスアップにつなげるSEO基礎講座 ◎jQueryではじめるJavaScript入門

## **Video**

◎Premiere Proベーシックトレーニング ◎Premiere Proステップアップ講座 ◎After Effectsベーシックトレーニング ◎DaVici Resolveベーシックトレーニング

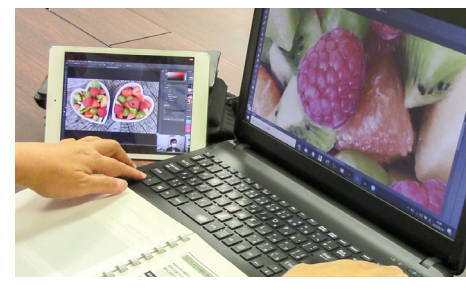

# **企業研修**

## **講師派遣**

企業や各種団体の講習会に講師を派遣するサービスです。日本全国出張対応 します。内容により、Zoomによるオンライン指導にも対応します。

### **講師派遣サービス概要**

講師をお客様先に派遣し、講座を開催するサービスです。当スクールの常設講座を はじめ、ご要望に応じて、カリキュラムのカスタマイズ、教材作成も承ります。

企業単位での研修のほか、一対一の個人レッスンなど、ご希望とご予算に応じて柔 軟に対応します。100 名以上を対象とした講演講師や、大学の新設科目への非常勤 講師派遣など、高度な専門知識を有する案件にも派遣実績があります。

#### **こんなお客様に最適です**

◎自社に研修を実施できる会場がある ◎自社もしくは近隣会場で研修を実施することにより、会場まで移動する時間・コストを抑えたい ◎講演会等を企画しており、講師を探している

## **オーダー研修**

講師とカリキュラムに加え、当スクールのPCルームを貸し切りでご利用いただく 研修サービスです。

#### **オーダー研修サービス概要**

常設講座を会社・団体等で単独開催したいお客様に最適なのが、オーダー研修です。 設備が整った当スクール会場を丸ごと貸し切りでご利用いただけます。

お客様は研修当日会場にお越しいただくのみとなりますので、研修実施に関わる作 業負担を最小限に抑えることができます。

ご要望に応じて、カリキュラムカスタマイズ、教材作成にも対応します。

## **こんなお客様に最適です**

◎自社に研修を実施できる会場がない ◎研修で使用するアプリケーションのライセンス・PCを受講人数分保有していない ◎講習実施に関わる業務を任せたい

## **日程外講習**

当スクールの講座を、お客様のご希望日に開催するサービスです。開催スケ ジュール未定の講座も実施可能です。

## **日程外講習概要**

3 名様以上 \* のお申し込みで、常設講座を既定スケジュール以外の日程で開催しま す。ご負担金額は、通常の受講料×人数分のみです。内容により、Zoom によるオン ライン指導にも対応します。

- \* 日程外講習は貸切講習ではありません。開催確定後、定員まで他の受講者を募集させてい ただきます。
- \* 追加料金1万円をお支払いいただくことにより、2名様でも日程外講習を承ります。

#### **こんなお客様に最適です**

◎既定スケジュールは都合が悪く参加できない ◎友人同士・職場内で参加人数を集めることができる

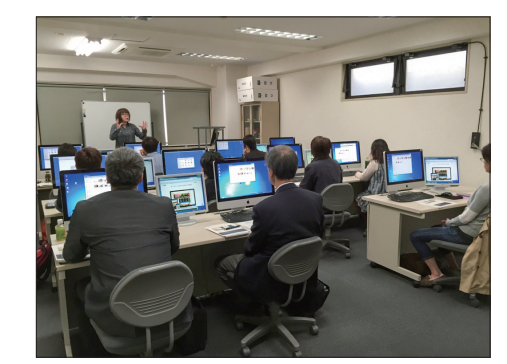

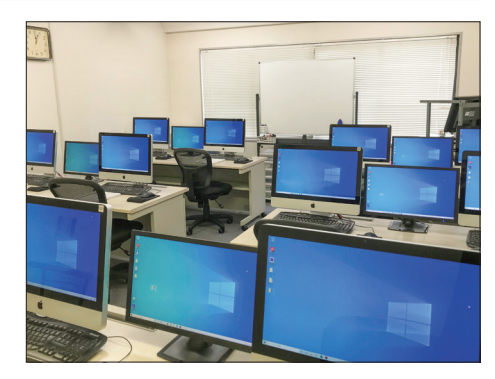

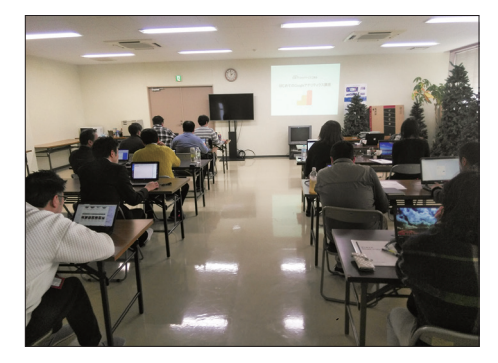

常設

講 座  $\widehat{\mathbf{D}}$ Т  $\mathsf{P}$ 

常

設講

當

企業研

式方法

# **常設講座へのお申し込み方法**

## **インターネットでお申し込み**

最新情報、講座内容、開講スケジュールと残席数のご確認、 お申し込みまで手続きいただける便利なスクールWebサイトを ぜひご利用ください。個人申し込みのクレジットカード決済に も対応しています! インターネットによるお申し込み方法は、ス クールWebサイトにてご説明しております。

https://www.jagra.or.jp/school/ (24 時間受付)

## **ファックスでお申し込み**

専用申込書に必要事項をご記載の上、FAXを送信ください。 FAX到着後、当方より折り返しお電話かメールにてお申し込 み内容の確認連絡をさせていただきます。

03-3661-9006  $\left| \begin{smallmatrix} \blacksquare \ \blacksquare \end{smallmatrix} \right|$ (24 時間受付)

## **お申し込みの際の注意事項**

【受付について】

受付は先着順になります。定員になり次第お申し込みを終了さ せていただきますので、お早めにお申し込みください。空席状 況はお電話(03-3667-2271)にて照会可能です。

## 【お支払いについて】

お支払いは原則として前払いとなります。法人申し込みのお客 様は銀行振込、個人申し込みのお客様は銀行振込とクレジッ トカード決済(インターネットからのお申し込みのみ)をご利用い ただけます。

## 【講座の開催開催中止について】

講座の受講人数が3名に達しない場合は、開講を中止させて いただきます。その際は、開講日5営業日前までにご連絡の上、 入金済みの受講料は全額返金いたします。

## 【キャンセルについて】

キャンセルは開講日5営業日前の17:00まで承ります。期日を過 ぎてからのキャンセルにつきましては、理由を問わずご返金で きかねますので、代理の方に受講いただきますようお願いいた します。

## 【振替について】

受講日振替は開講日5営業日前の17:00まで承ります。期日を 過ぎてからの振替につきましては、手数料をお支払いいただく ことで、受講日当日まで振替が可能です。

- 1. 開講日5営業日前まで…無料
- 2. 開講日4~2営業日前…受講料の10%
- 3. 開講日1営業日前…受講料の30%
- 4. 当日…受講料の50%

# 日程外講習・企業研修へのお申し込み方法

## **まずはお問い合わせください**

日程外講習・企業研修をご希望の方は、インターネットもしくは お電話にてお問い合わせください。

## 【日程外講習】

お問い合わせの際、講座・開催時期・受講人数をお知らせく ださい。スクール会場の空き状況と講師のスケジュールを照合 の上、授業形式を調整します。

## 【講師派遣・オーダー研修】

お問い合わせの際、講座内容・受講人数・日数・開催場所を お知らせください。ご希望を伺ったうえで、対応可否・概算金額 をお知らせします。

 $\Box$  https://www.jagra.or.jp/school/ (24 時間受付)

# **スクール概要**

## **JaGra プロフェッショナル DTP&Web スクール**

JaGraプロフェッショナルDTP&Webスクールは、印刷業界団体「一般社団法人日本グラフィックサービス工業会」(通称ジャグラ、 JaGra)が運営する実務者向けクロスメディアスクールです。

 印刷物のデジタル化に対応できる人材育成を目的として1995年に発足、その後、DTPだけでなくWeb、ビデオと講座のライン ナップを拡充し、受講総件数2万5千件を超える実績を誇っています。

## **スクール会場の特徴**

◎最大10名までの少人数制授業(※感染症対策で5名定員に制限中)。

◎充実のハード&ソフト環境、Mac Windows両完備。

◎講師の操作を眼前で確認できる指導用フルHDモニタを設備。

◎最寄駅は東京メトロ日比谷線小伝馬町駅、JR馬喰町駅、都営新宿線馬喰横山駅。新宿、東京、秋葉原などの主要駅に

## **アクセス**

## 〒103-0001

東京都中央区日本橋小伝馬町7-16ニッケイビル9F 東京メトロ日比谷線小伝馬町駅2番出口徒歩2分

JR総武快速線馬喰町駅・都営新宿線馬喰横山駅徒歩7分

## **羽田空港から**

京浜急行羽田線(都営浅草線直通)人形町駅で東京メトロ日 比谷線に乗り換え、小伝馬町駅下車。 所用時間約 50 分。

#### **東京駅から**

JR 山手線または京浜東北線秋葉原駅で東京メトロ日比谷線に 乗り換え、小伝馬町駅下車。 所要時間約 15 分。

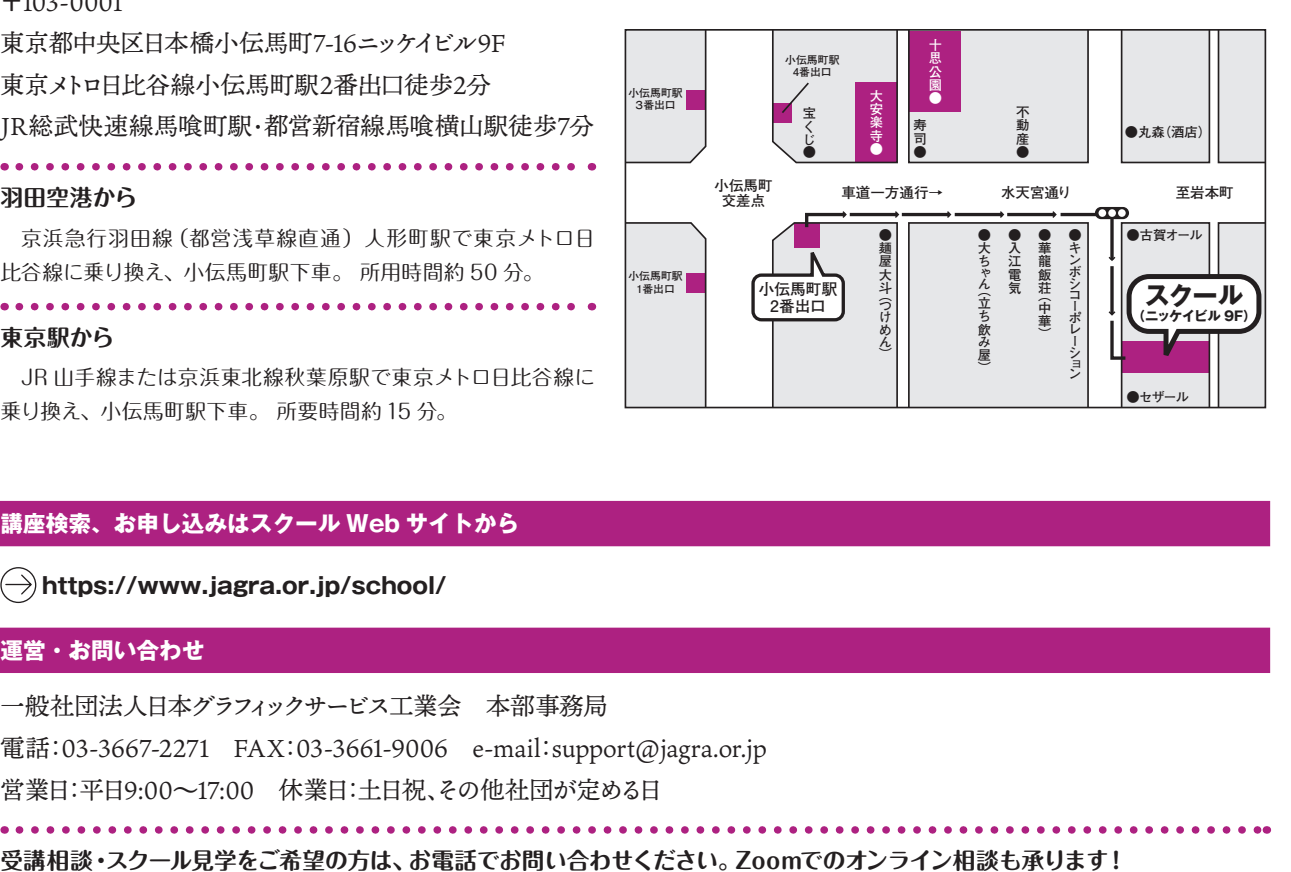

## **講座検索、お申し込みはスクール Web サイトから**

**https://www.jagra.or.jp/school/**

### **運営・お問い合わせ**

一般社団法人日本グラフィックサービス工業会 本部事務局

電話:03-3667-2271 FAX:03-3661-9006 e-mail:support@jagra.or.jp

営業日:平日9:00~17:00 休業日:土日祝、その他社団が定める日